Service Automation

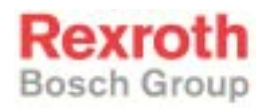

# Rexroth IndraControl VCP 20

R911299722 Edition 02

Project Planning Manual

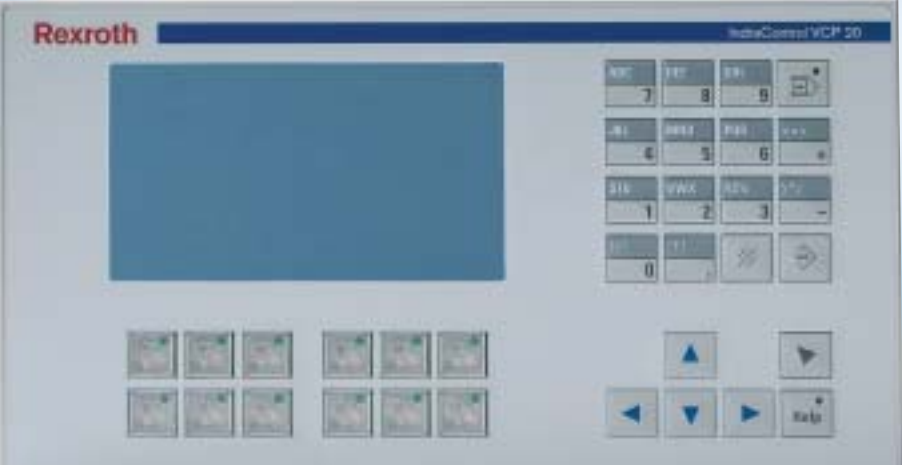

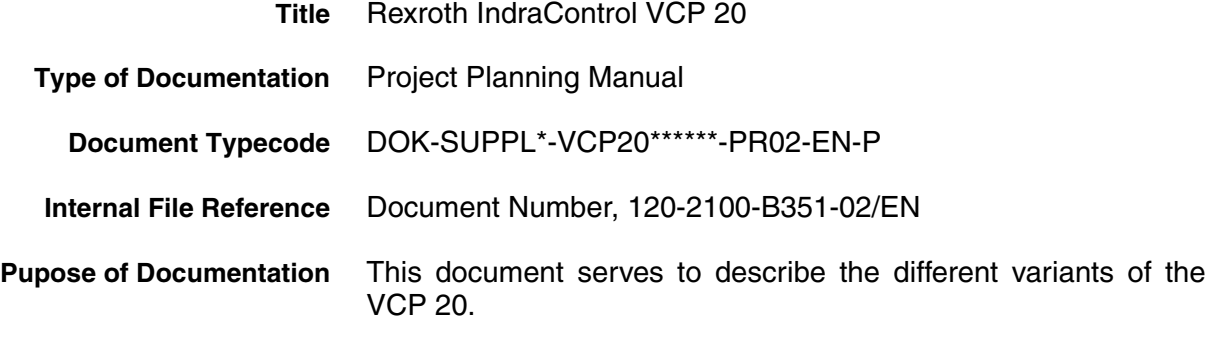

#### **Record of Revisions**

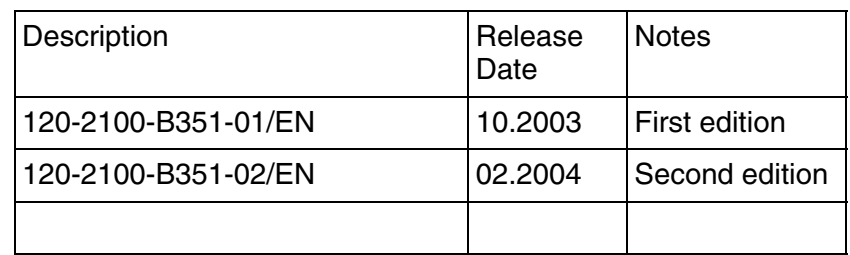

**Copyright** © Bosch Rexroth AG, 2004

Copying this document, giving it to others and the use or communication of the contents thereof without express authority, are forbidden. Offenders are liable for the payment of damages. All rights are reserved in the event of the grant of a patent or the registration of a utility model or design (DIN 34-1).

- **Validity** The specified data is for product description purposes only and may not be deemed to be guaranteed unless expressly confirmed in the contract. All rights are reserved with respect to the content of this documentation and the availability of the product.
- **Published by** Bosch Rexroth AG Bgm.-Dr.-Nebel-Str. 2 D-97816 Lohr a. Main Tel.: +49 (0) 93 52 / 40-0 Fax: +49 (0) 93 52 /40-45 85 http://www.boschrexroth.com/ Abt.: BRC/EPY (NH)
	- **Note** This document has been printed on chlorine-free bleached paper.

**Contents** 

# **Contents**

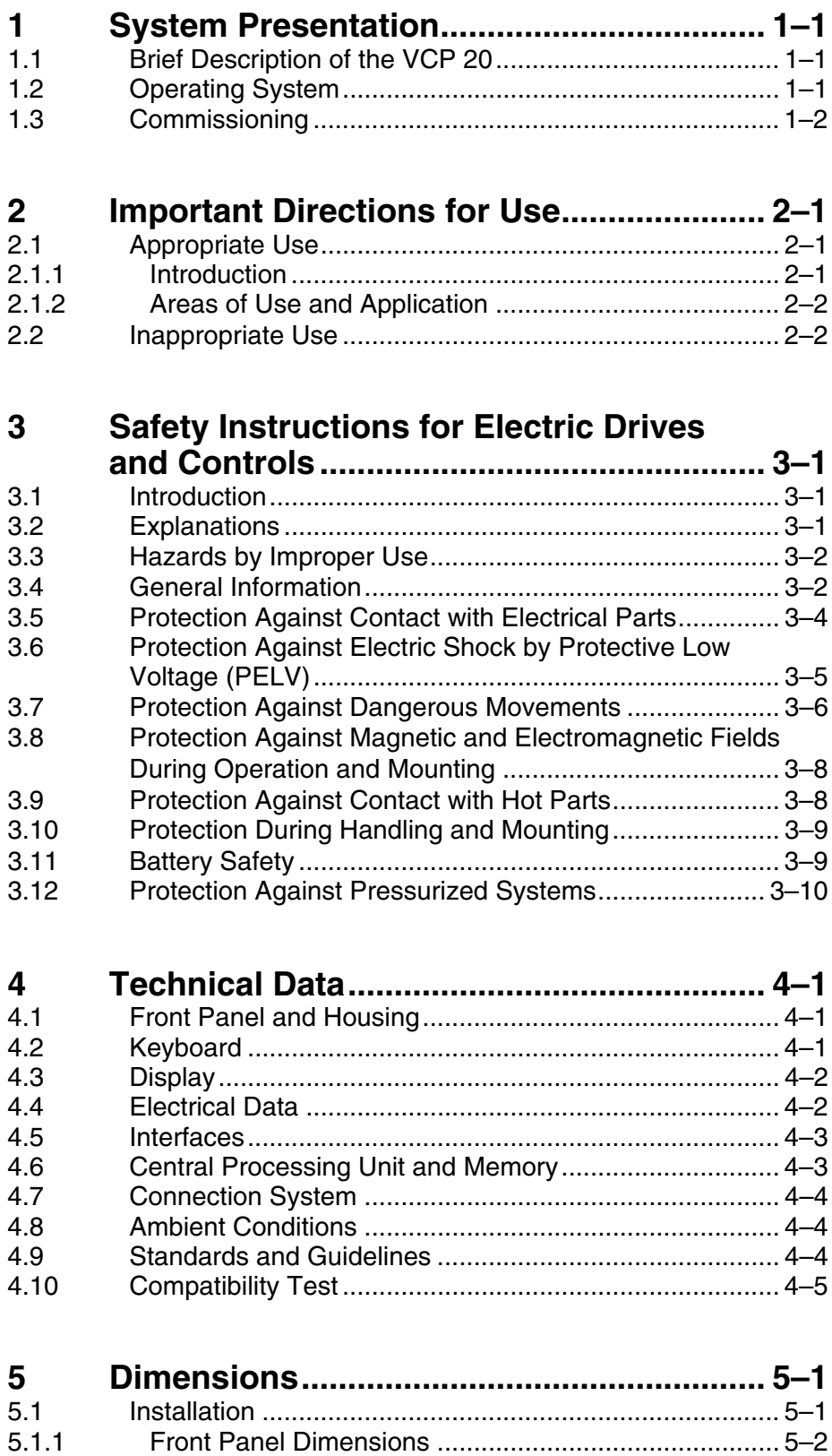

[5.1.2 Mounting Cutout ........................................................... 5–3](#page-28-0)

Contents

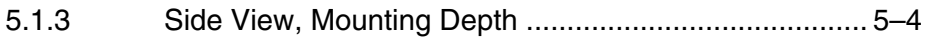

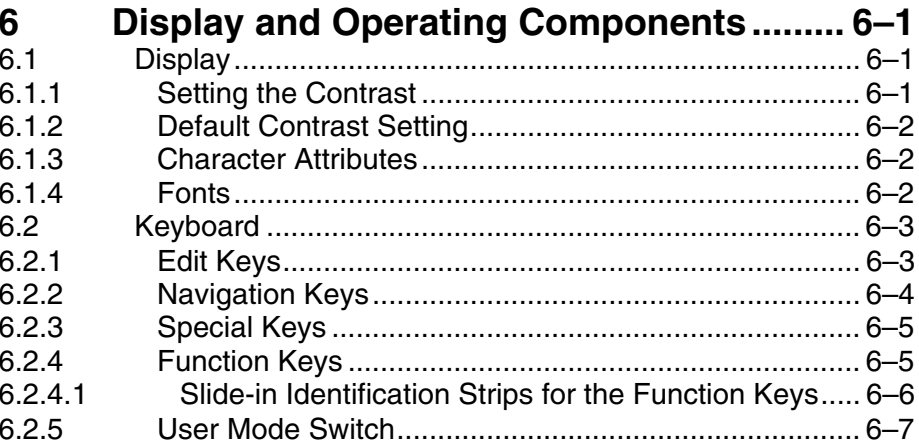

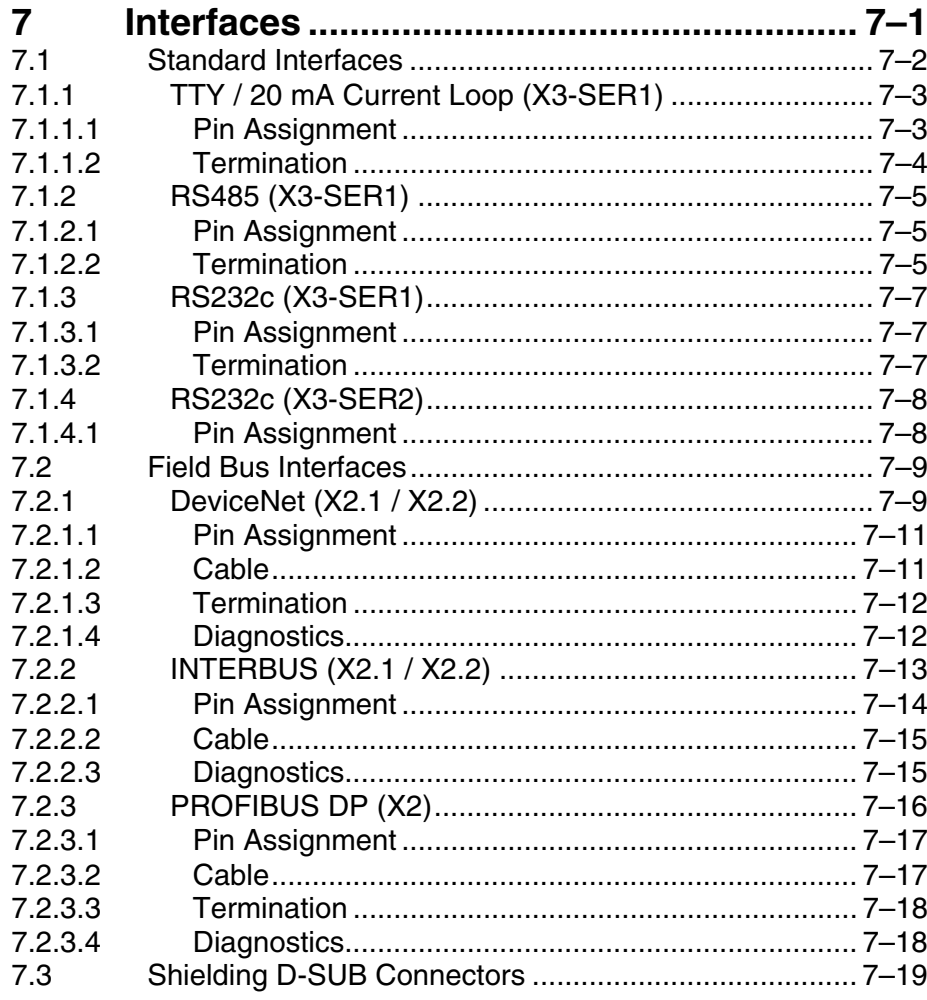

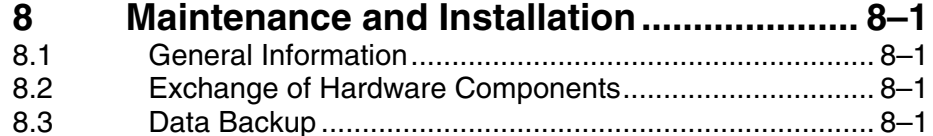

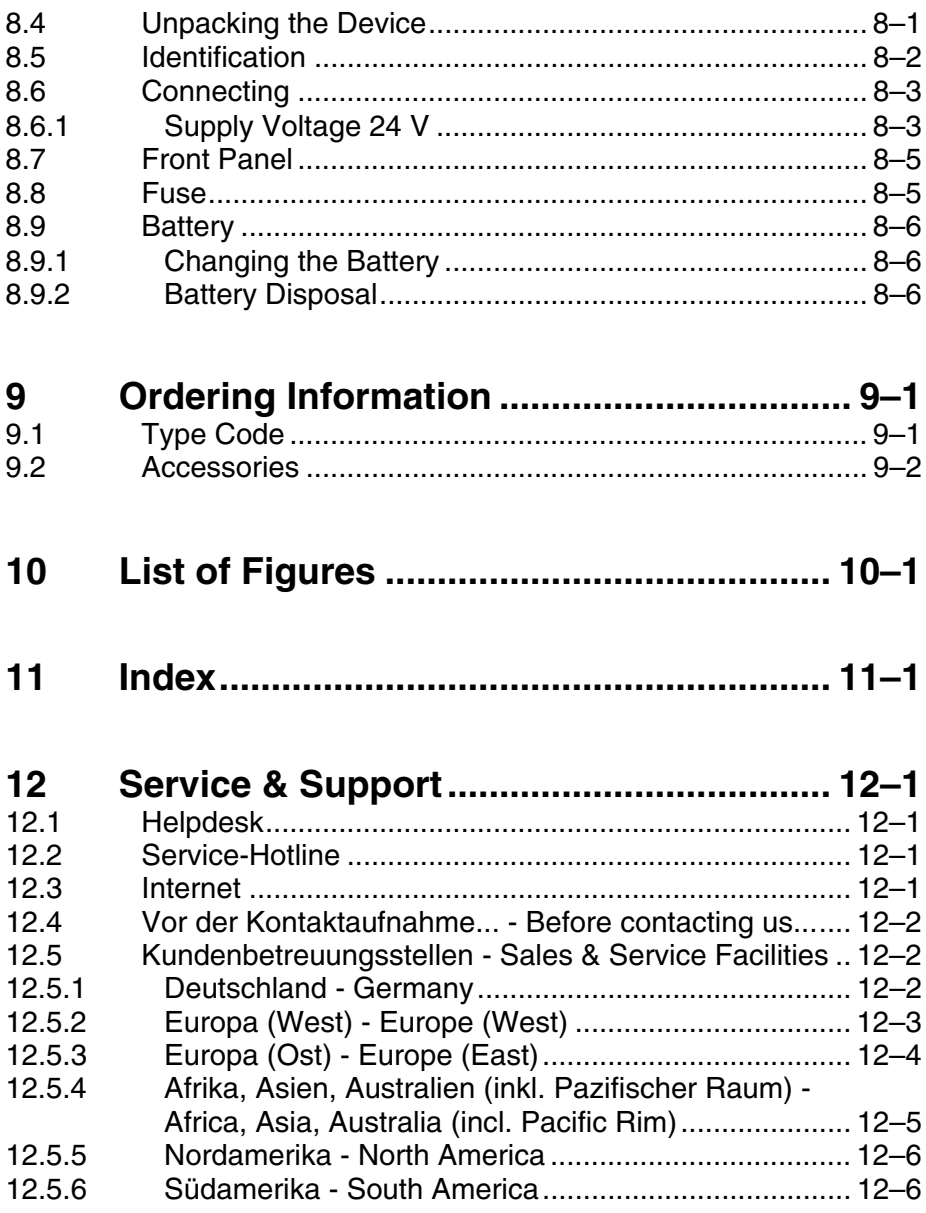

**Contents** 

System Presentation

# <span id="page-6-0"></span>**1 System Presentation**

## <span id="page-6-1"></span>**1.1 Brief Description of the VCP 20**

The small operator terminal VCP 20 is a machine operator terminal which can initiate functions in the machine as defined in the application.

Special features of the VCP 20 are its compact design and the seal running around the rear. Thus, it is suitable for various applications. Furthermore, every mounting position is possible.

Depending on the variant, the small operator terminal is equipped either with three serial standard interfaces or with a field bus interface.

The front panel with short-stroke keyboard consists of a 3 mm aluminium plate with tapered edges and is covered by a chemical resistive Polyester foil with embossed key areas.

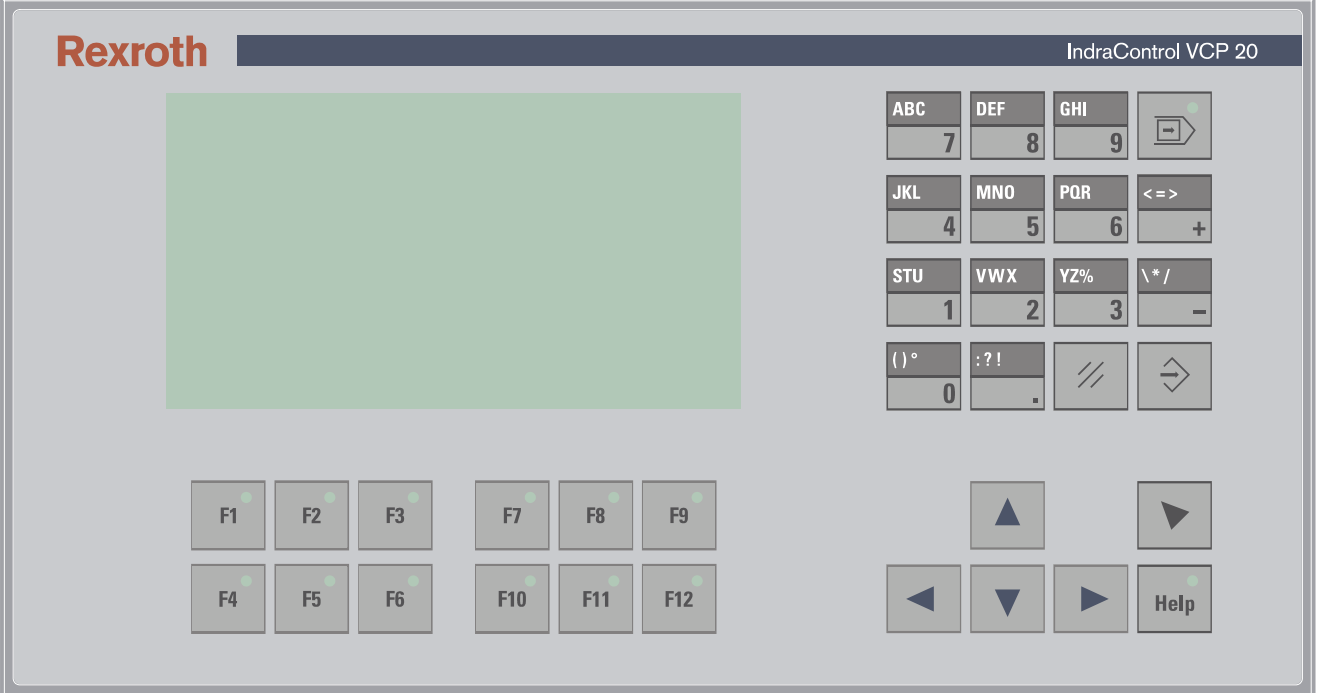

Fig. 1-1: VCP 20 with keyboard

## <span id="page-6-2"></span>**1.2 Operating System**

A special operating system is installed on the small operator terminal. If necessary, this operating system can be reloaded into the device (firmware download). This can be done with the associated programming software "VI Composer".

System Presentation

## <span id="page-7-0"></span>**1.3 Commissioning**

Mount the device properly (for more information, see chapter Dimensions). Then connect the device to the voltage supply and to the control unit or the field bus system, if required.

Important Directions for Use

# <span id="page-8-0"></span>**2 Important Directions for Use**

## <span id="page-8-1"></span>**2.1 Appropriate Use**

## <span id="page-8-2"></span>**2.1.1 Introduction**

Rexroth products represent state-of-the-art developments and manufacturing. They are tested prior to delivery to ensure operating safety and reliability.

The products may only be used in the manner that is defined as appropriate. If they are used in an inappropriate manner, then situations can develop that may lead to property damage or injury to personnel.

Bosch Rexroth, as manufacturer, is not liable for any damages resulting from inappropriate use. In such cases, the guarantee and the right to payment of damages resulting from inappropriate use are forfeited. The user alone carries all responsibility of the risks.

> Before using Rexroth products, make sure that all the pre-requisites for appropriate use of the products are satisfied:

- Personnel that in any way, shape or form uses our products must first read and understand the relevant safety instructions and be familiar with appropriate use.
- If the product takes the form of hardware, then they must remain in their original state, in other words, no structural changes are permitted. It is not permitted to decompile software products or alter source codes.
- Do not mount damaged or faulty products or use them in operation.
- Make sure that the products have been installed in the manner described in the relevant documentation.

Important Directions for Use

## <span id="page-9-0"></span>**2.1.2 Areas of Use and Application**

The small operator terminal VCP 20 made by Bosch Rexroth allows to operate and control machines and installations and serves to visualize the information on the machine/installation to be operated required by the user.

The VCP 20 may only be used with the accessories and parts specified in this document. If a component has not been specifically named, then it may not be either mounted or connected. The same applies to cables and lines.

Operation is only permitted in the specified configurations and combinations of components using the software and firmware as specified in the relevant function descriptions.

The small operator terminals VCP 20 have been developed for use in single or multiple-axis control tasks.

Typical applications of the VCP 20 are:

- Handling and assembly systems,
- Packaging machines,
- Printing and paper processing machines and
- Machine tools.

The VCP 20 may only be operated under the assembly, installation and ambient conditions as described here (temperature, system of protection, humidity, EMC requirements, etc.) and in the position specified.

### <span id="page-9-1"></span>**2.2 Inappropriate Use**

Using the small operator terminal outside of the above-referenced areas of application or under operating conditions other than described in the document and the technical data specified is defined as "inappropriate use".

The small operator terminal may not be used, if

- they are subject to operating conditions that do not meet the above specified ambient conditions. This includes, for example, operation under water, in the case of extreme temperature fluctuations or extremely high maximum temperatures or if
- Bosch Rexroth has not specifically released them for that intended purpose. Please note the specifications outlined in the general Safety Guidelines!

# <span id="page-10-0"></span>**3 Safety Instructions for Electric Drives and Controls**

### <span id="page-10-1"></span>**3.1 Introduction**

Read these instructions before the initial startup of the equipment in order to eliminate the risk of bodily harm or material damage. Follow these safety instructions at all times.Do not attempt to install or start up this equipment without first reading all documentation provided with the product. Read and understand these safety instructions and all user documentation of the equipment prior to working with the equipment at any time. If you do not have the user documentation for your equipment, contact your local Bosch Rexroth representative to send this documentation immediately to the person or persons responsible for the safe operation of this equipment. If the equipment is resold, rented or transferred or passed on to others, then these safety instructions must be delivered with the equipment.

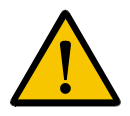

#### **WARNING**

**Improper use of this equipment, failure to follow the safety instructions in this document or tampering with the product, including disabling of safety devices, may result in material damage, bodily harm, electric shock or even death!**

### <span id="page-10-2"></span>**3.2 Explanations**

The safety instructions describe the following degrees of hazard seriousness in compliance with ANSI Z535. The degree of hazard seriousness informs about the consequences resulting from non-compliance with the safety instructions.

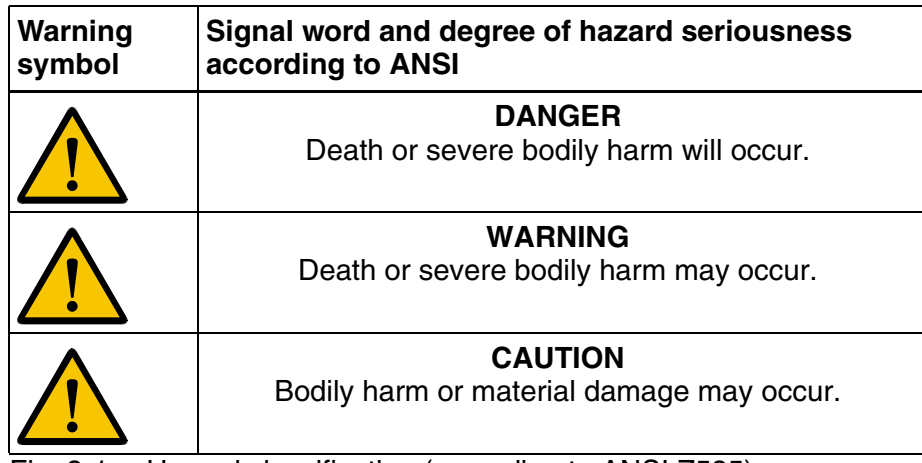

Fig. 3-1: Hazard classification (according to ANSI Z535)

## <span id="page-11-0"></span>**3.3 Hazards by Improper Use**

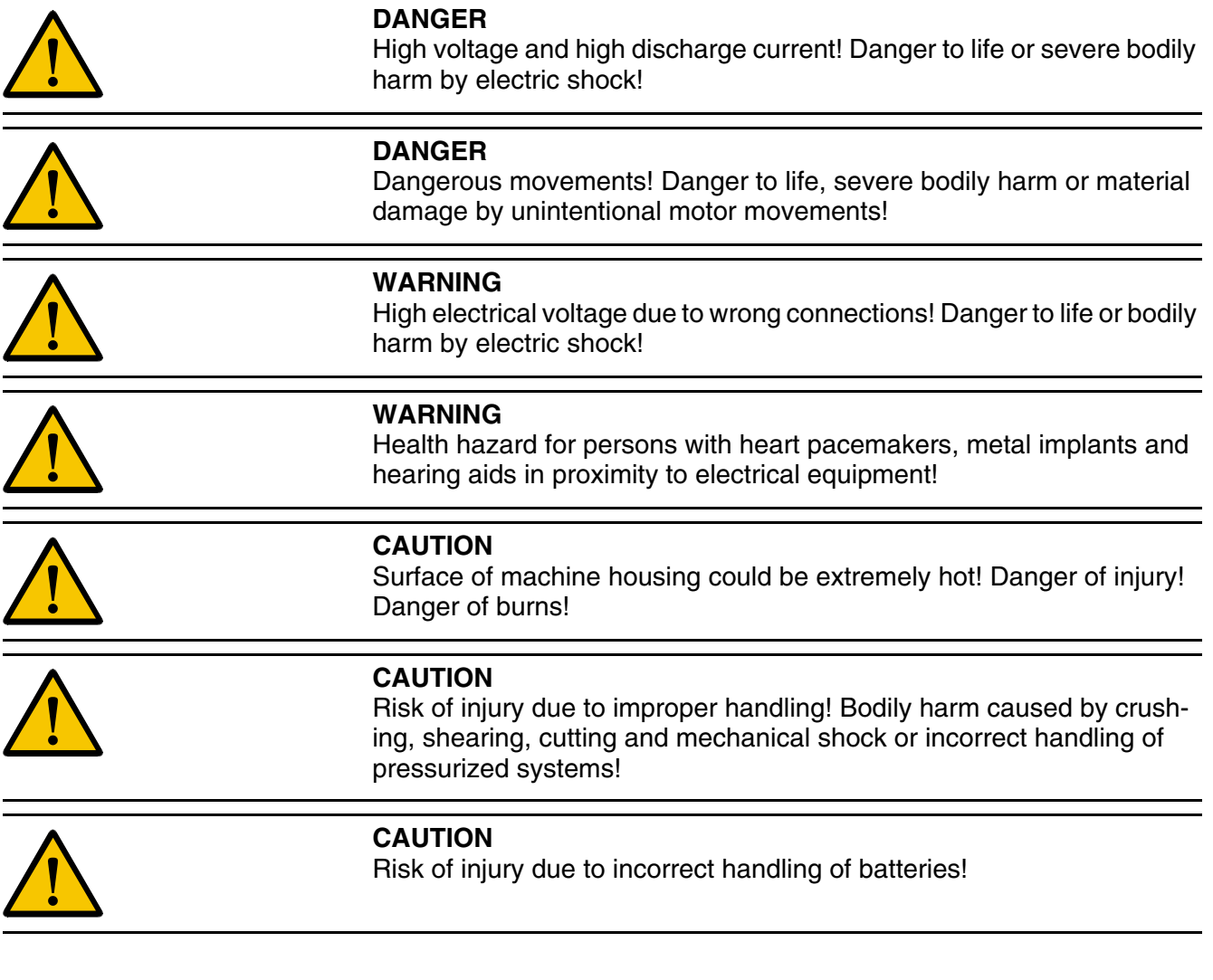

## <span id="page-11-1"></span>**3.4 General Information**

- Bosch Rexroth AG is not liable for damages resulting from failure to observe the warnings provided in this documentation.
- Read the operating, maintenance and safety instructions in your language before starting up the machine. If you find that you cannot completely understand the documentation for your product, please ask your supplier to clarify.
- Proper and correct transport, storage, assembly and installation as well as care in operation and maintenance are prerequisites for optimal and safe operation of this equipment.
- Only persons who are trained and qualified for the use and operation of the equipment may work on this equipment or within its proximity.

- Furthermore, they must be trained, instructed and qualified to switch electrical circuits and equipment on and off in accordance with technical safety regulations, to ground them and to mark them according to the requirements of safe work practices. They must have adequate safety equipment and be trained in first aid.
- Only use spare parts and accessories approved by the manufacturer.
- Follow all safety regulations and requirements for the specific application as practiced in the country of use.
- The equipment is designed for installation in industrial machinery.
- The ambient conditions given in the product documentation must be observed.
- Use only safety features and applications that are clearly and explicitly approved in the Project Planning Manual.
- For example, the following areas of use are not permitted: construction cranes, elevators used for people or freight, devices and vehicles to transport people, medical applications, refinery plants, transport of hazardous goods, nuclear applications, applications sensitive to high frequency, mining, food processing, control of protection equipment (also in a machine).
- The information given in the documentation of the product with regard to the use of the delivered components contains only examples of applications and suggestions.

The machine and installation manufacturer must

- make sure that the delivered components are suited for his individual application and check the information given in this documentation with regard to the use of the components,
- make sure that his application complies with the applicable safety regulations and standards and carry out the required measures, modifications and complements.
- Startup of the delivered components is only permitted once it is sure that the machine or installation in which they are installed complies with the national regulations, safety specifications and standards of the application.
- Operation is only permitted if the national EMC regulations for the application are met.
- The instructions for installation in accordance with EMC requirements can be found in the documentation "EMC in Drive and Control Systems".
- Technical data, connections and operational conditions are specified in the product documentation and must be followed at all times.

The machine or installation manufacturer is responsible for compliance with the limiting values as prescribed in the national regulations.

• Technical data, connections and operational conditions are specified in the product documentation and must be followed at all times.

## <span id="page-13-0"></span>**3.5 Protection Against Contact with Electrical Parts**

This section refers to equipment and drive components with voltages above 50 Volts.

> Touching live parts with voltages of 50 Volts and more with bare hands or conductive tools or touching ungrounded housings can be dangerous and cause electric shock. In order to operate electrical equipment, certain parts must unavoidably have dangerous voltages applied to them.

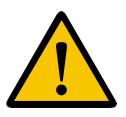

### **DANGER**

**High electrical voltage! Danger to life, severe bodily harm by electric shock!**

- Only those trained and qualified to work with or on electrical equipment are permitted to operate, maintain or repair this equipment.
- Follow general construction and safety regulations when working on high voltage installations.
- Before switching on power the ground wire must be permanently connected to all electrical units according to the connection diagram.
- Do not operate electrical equipment at any time, even for brief measurements or tests, if the ground wire is not permanently connected to the points of the components provided for this purpose.
- Before working with electrical parts with voltage higher than 50 V, the equipment must be disconnected from the mains voltage or power supply. Make sure the equipment cannot be switched on again unintended.
- The following should be observed with electrical drive and filter components:

Wait five (5) minutes after switching off power to allow capacitors to discharge before beginning to work. Measure the voltage on the capacitors before beginning to work to make sure that the equipment is safe to touch.

- Never touch the electrical connection points of a component while power is turned on.
- Install the covers and guards provided with the equipment properly before switching the equipment on. Prevent contact with live parts at any time.
- A residual-current-operated protective device (RCD) must not be used on electric drives! Indirect contact must be prevented by other means, for example, by an overcurrent protective device.
- Electrical components with exposed live parts and uncovered high voltage terminals must be installed in a protective housing, for example, in a control cabinet.

To be observed with electrical drive and filter components:

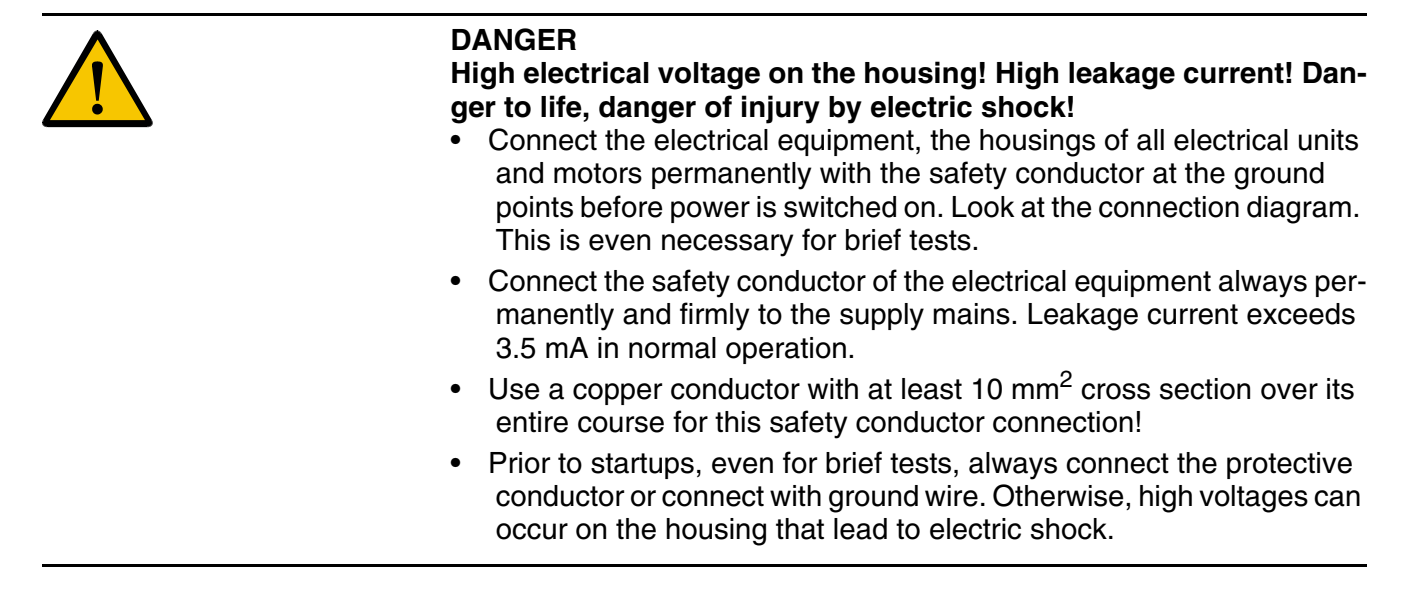

## <span id="page-14-0"></span>**3.6 Protection Against Electric Shock by Protective Low Voltage (PELV)**

All connections and terminals with voltages between 0 and 50 Volts on Rexroth products are protective low voltages designed in accordance with international standards on electrical safety.

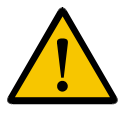

### **WARNING**

**High electrical voltage due to wrong connections! Danger to life, bodily harm by electric shock!**

- Only connect equipment, electrical components and cables of the protective low voltage type (PELV = Protective Extra Low Voltage) to all terminals and clamps with voltages of 0 to 50 Volts.
- Only electrical circuits may be connected which are safely isolated against high voltage circuits. Safe isolation is achieved, for example, with an isolating transformer, an opto-electronic coupler or when battery-operated.

## <span id="page-15-0"></span>**3.7 Protection Against Dangerous Movements**

Dangerous movements can be caused by faulty control of the connected motors. Some common examples are:

- improper or wrong wiring of cable connections
- incorrect operation of the equipment components
- wrong input of parameters before operation
- malfunction of sensors, encoders and monitoring devices
- defective components
- software or firmware errors

Dangerous movements can occur immediately after equipment is switched on or even after an unspecified time of trouble-free operation.

The monitoring in the drive components will normally be sufficient to avoid faulty operation in the connected drives. Regarding personal safety, especially the danger of bodily injury and material damage, this alone cannot be relied upon to ensure complete safety. Until the integrated monitoring functions become effective, it must be assumed in any case that faulty drive movements will occur. The extent of faulty drive movements depends upon the type of control and the state of operation.

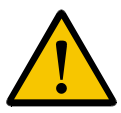

### **DANGER**

### **Dangerous movements! Danger to life, risk of injury, severe bodily harm or material damage!**

• Ensure personal safety by means of qualified and tested higher-level monitoring devices or measures integrated in the installation. Unintended machine motion is possible if monitoring devices are disabled, bypassed or not activated.

### **Pay attention to unintended machine motion or other malfunction in any mode of operation.**

- Keep free and clear of the machine's range of motion and moving parts. Possible measures to prevent people from accidentally entering the machine's range of motion:
- use safety fences
- use safety guards
- use protective coverings
- install light curtains or light barriers

- Fences and coverings must be strong enough to resist maximum possible momentum, especially if there is a possibility of loose parts flying off.
- Mount the emergency stop switch in the immediate reach of the operator. Verify that the emergency stop works before startup. Don't operate the machine if the emergency stop is not working.
- Isolate the drive power connection by means of an emergency stop circuit or use a starting lockout to prevent unintentional start.
- Make sure that the drives are brought to a safe standstill before accessing or entering the danger zone. Safe standstill can be achieved by switching off the power supply contactor or by safe mechanical locking of moving parts.
- Secure vertical axes against falling or dropping after switching off the motor power by, for example:
- mechanically securing the vertical axes
- adding an external braking/ arrester/ clamping mechanism
- ensuring sufficient equilibration of the vertical axes

The standard equipment motor brake or an external brake controlled directly by the drive controller are not sufficient to guarantee personal safety!

- Disconnect electrical power to the equipment using a master switch and secure the switch against reconnection for:
- maintenance and repair work
- cleaning of equipment
- long periods of discontinued equipment use
- Prevent the operation of high-frequency, remote control and radio equipment near electronics circuits and supply leads. If the use of such equipment cannot be avoided, verify the system and the installation for possible malfunctions in all possible positions of normal use before initial startup. If necessary, perform a special electromagnetic compatibility (EMC) test on the installation.

## <span id="page-17-0"></span>**3.8 Protection Against Magnetic and Electromagnetic Fields During Operation and Mounting**

Magnetic and electromagnetic fields generated near current-carrying conductors and permanent magnets in motors represent a serious health hazard to persons with heart pacemakers, metal implants and hearing aids.

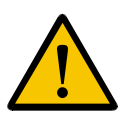

### **WARNING**

Health hazard for persons with heart pacemakers, metal implants and hearing aids in proximity to electrical equipment!

- Persons with heart pacemakers, hearing aids and metal implants are not permitted to enter the following areas:
- Areas in which electrical equipment and parts are mounted, being operated or started up.
- Areas in which parts of motors with permanent magnets are being stored, operated, repaired or mounted.
- If it is necessary for a person with a heart pacemaker to enter such an area, then a doctor must be consulted prior to doing so. Heart pacemakers that are already implanted or will be implanted in the future, have a considerable variation in their electrical noise immunity. Therefore there are no rules with general validity.
- Persons with hearing aids, metal implants or metal pieces must consult a doctor before they enter the areas described above. Otherwise, health hazards will occur.

## <span id="page-17-1"></span>**3.9 Protection Against Contact with Hot Parts**

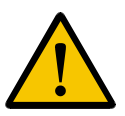

### **CAUTION**

**Housing surfaces could be extremely hot! Danger of injury! Danger of burns!**

- Do not touch housing surfaces near sources of heat! Danger of burns!
- After switching the equipment off, wait at least ten (10) minutes to allow it to cool down before touching it.
- Do not touch hot parts of the equipment, such as housings with integrated heat sinks and resistors. Danger of burns!

## <span id="page-18-0"></span>**3.10 Protection During Handling and Mounting**

Under certain conditions, incorrect handling and mounting of parts and components may cause injuries.

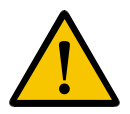

### **CAUTION**

**Risk of injury by incorrect handling! Bodily harm caused by crushing, shearing, cutting and mechanical shock!**

- Observe general installation and safety instructions with regard to handling and mounting.
- Use appropriate mounting and transport equipment.
- Take precautions to avoid pinching and crushing.
- Use only appropriate tools. If specified by the product documentation, special tools must be used.
- Use lifting devices and tools correctly and safely.
- For safe protection wear appropriate protective clothing, e.g. safety glasses, safety shoes and safety gloves.
- Never stand under suspended loads.
- Clean up liquids from the floor immediately to prevent slipping.

## <span id="page-18-1"></span>**3.11 Battery Safety**

Batteries contain reactive chemicals in a solid housing. Inappropriate handling may result in injuries or material damage.

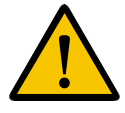

#### **CAUTION**

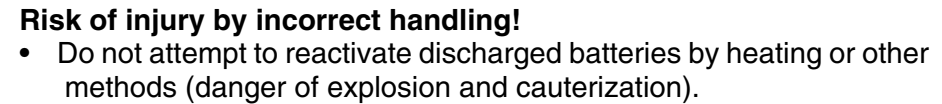

- Never charge non-chargeable batteries (danger of leakage and explosion).
- Never throw batteries into a fire.
- Do not dismantle batteries.
- Do not damage electrical components installed in the equipment.

Be aware of environmental protection and disposal! The batteries contained in the product should be considered as hazardous material for land, air and sea transport in the sense of the legal requirements (danger of explosion). Dispose batteries separately from other waste. Observe the legal requirements in the country of installation.

## <span id="page-19-0"></span>**3.12 Protection Against Pressurized Systems**

Certain motors and drive controllers, corresponding to the information in the respective Project Planning Manual, must be provided with pressurized media, such as compressed air, hydraulic oil, cooling fluid and cooling lubricant supplied by external systems. Incorrect handling of the supply and connections of pressurized systems can lead to injuries or accidents. In these cases, improper handling of external supply systems, supply lines or connections can cause injuries or material damage.

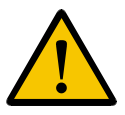

### **CAUTION**

**Danger of injury by incorrect handling of pressurized systems!**

- Do not attempt to disassemble, to open or to cut a pressurized system (danger of explosion).
- Observe the operation instructions of the respective manufacturer.
- Before disassembling pressurized systems, release pressure and drain off the fluid or gas.
- Use suitable protective clothing (for example safety glasses, safety shoes and safety gloves)
- Remove any fluid that has leaked out onto the floor immediately.

Environmental protection and disposal! The media used in the operation of the pressurized system equipment may not be environmentally compatible. Media that are damaging the environment must be disposed separately from normal waste. Observe the legal requirements in the country of installation.

# <span id="page-20-0"></span>**4 Technical Data**

## <span id="page-20-1"></span>**4.1 Front Panel and Housing**

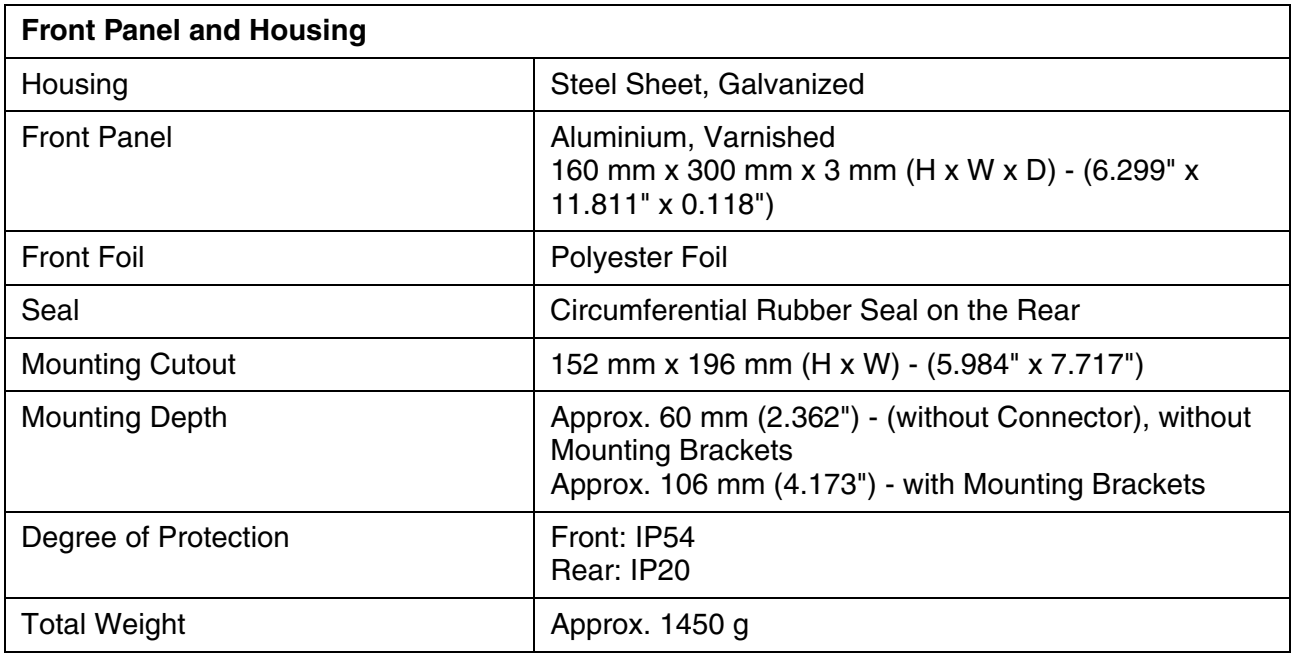

# <span id="page-20-2"></span>**4.2 Keyboard**

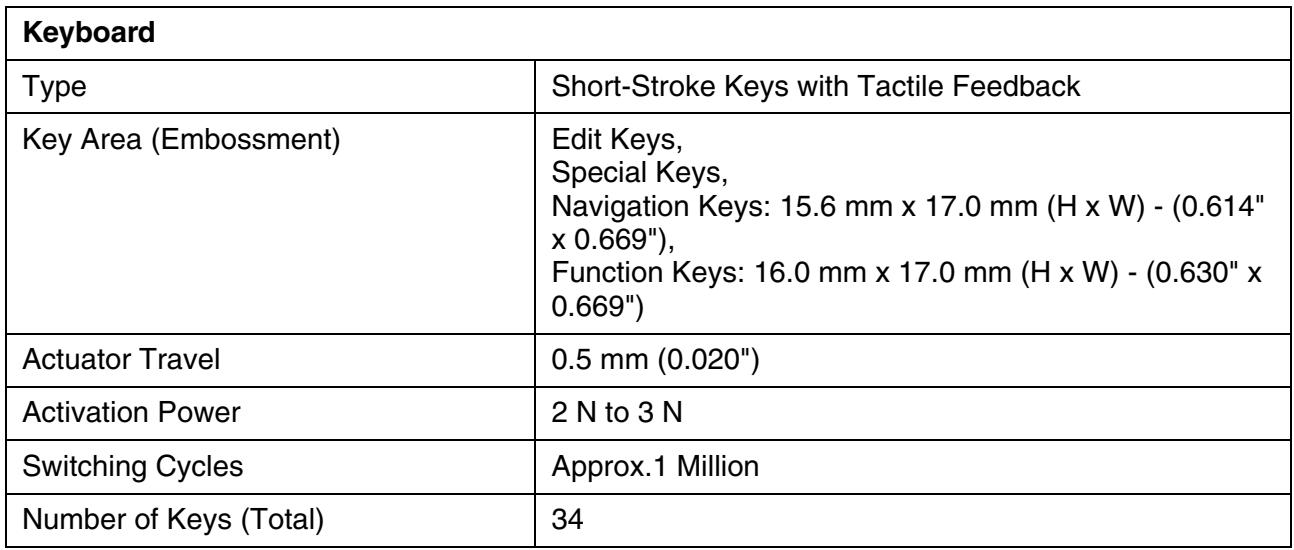

# <span id="page-21-0"></span>**4.3 Display**

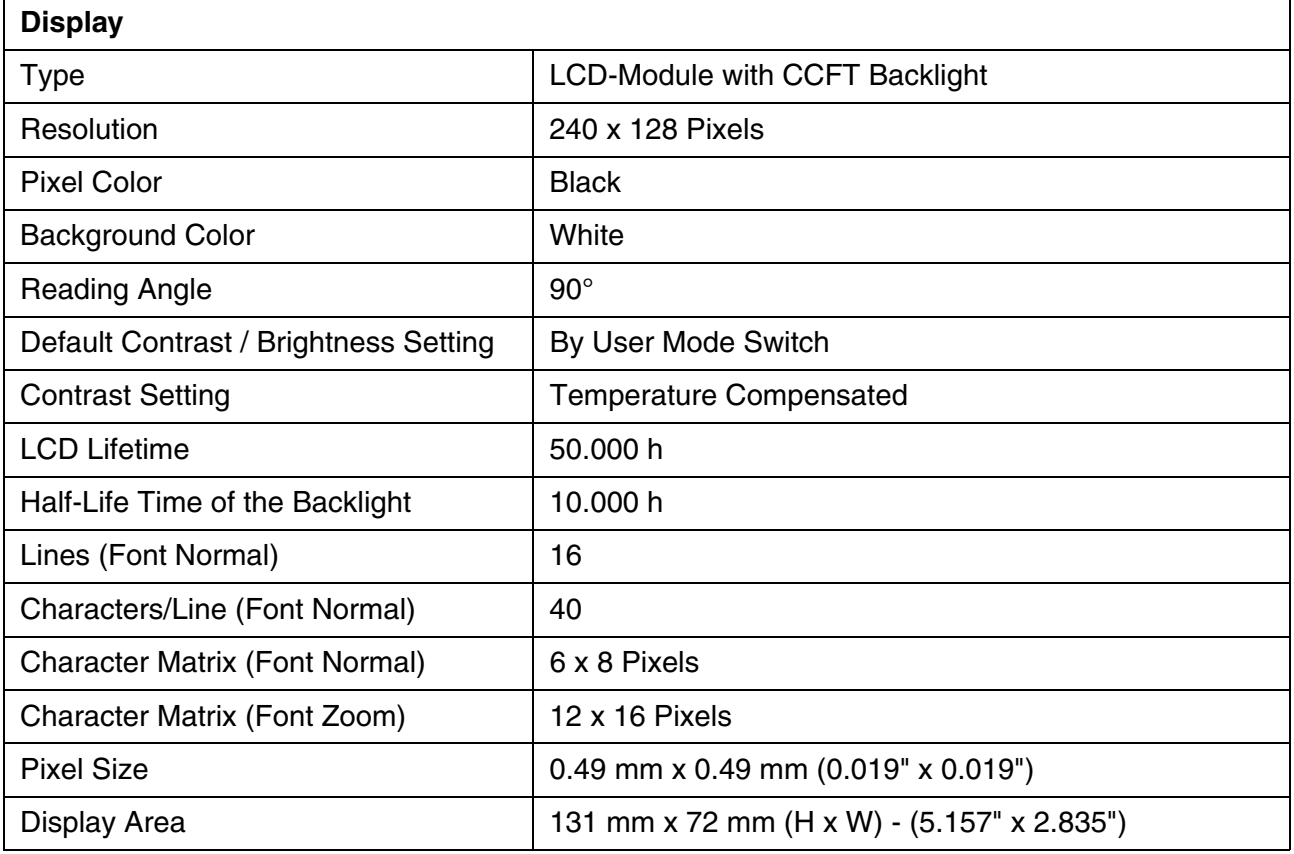

# <span id="page-21-1"></span>**4.4 Electrical Data**

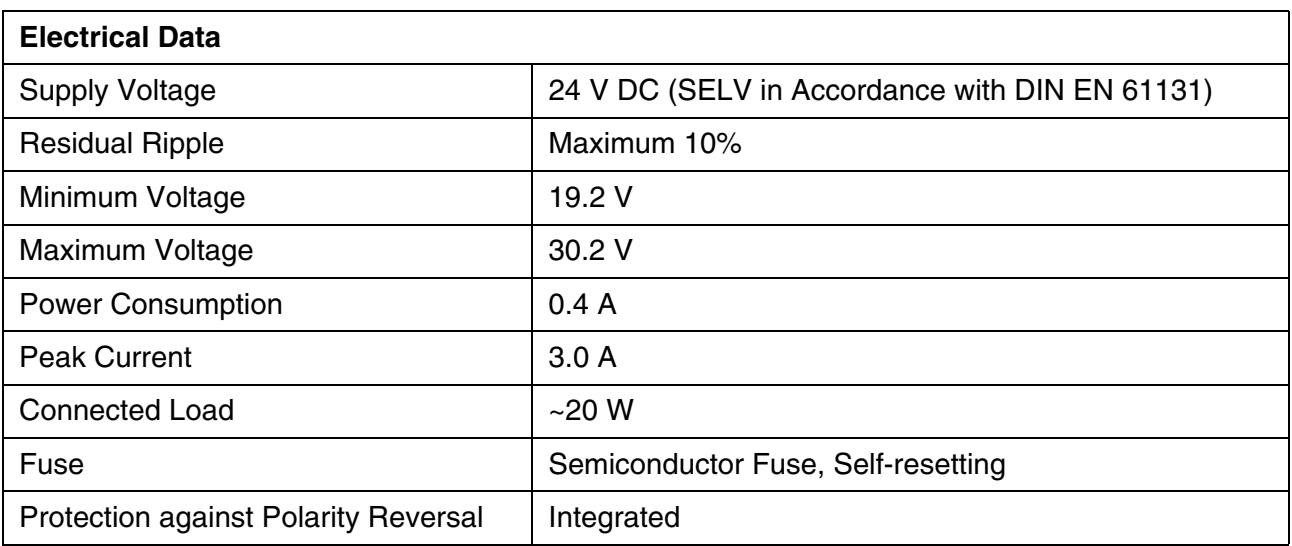

## <span id="page-22-0"></span>**4.5 Interfaces**

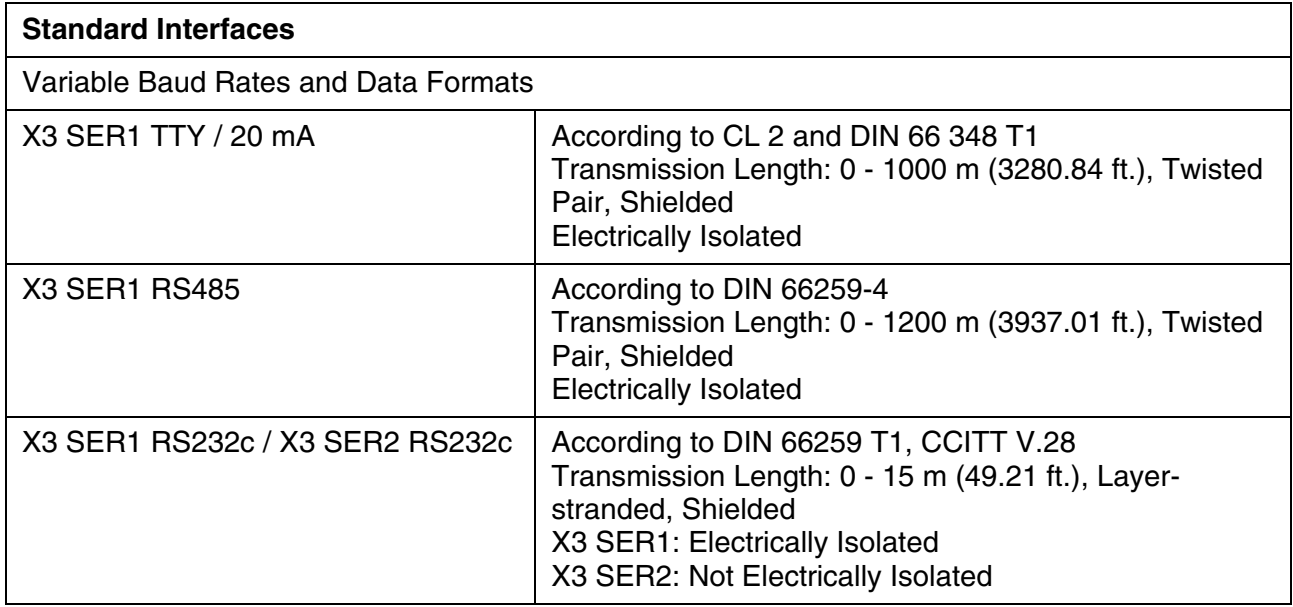

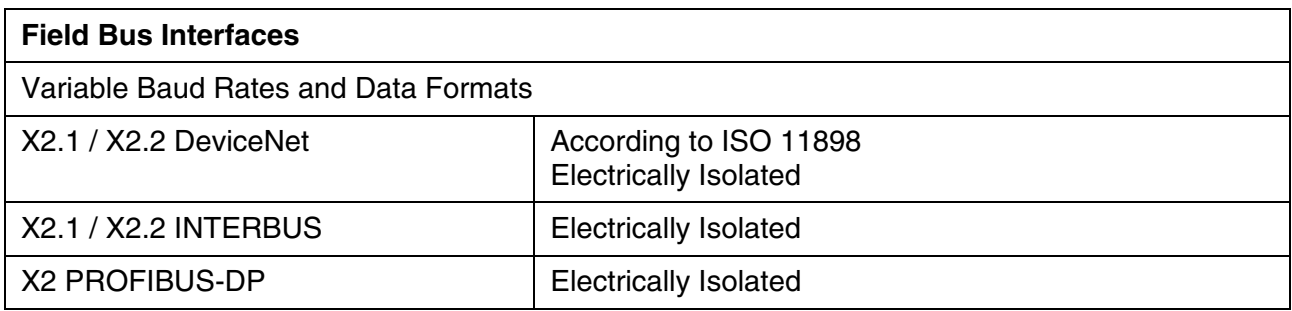

# <span id="page-22-1"></span>**4.6 Central Processing Unit and Memory**

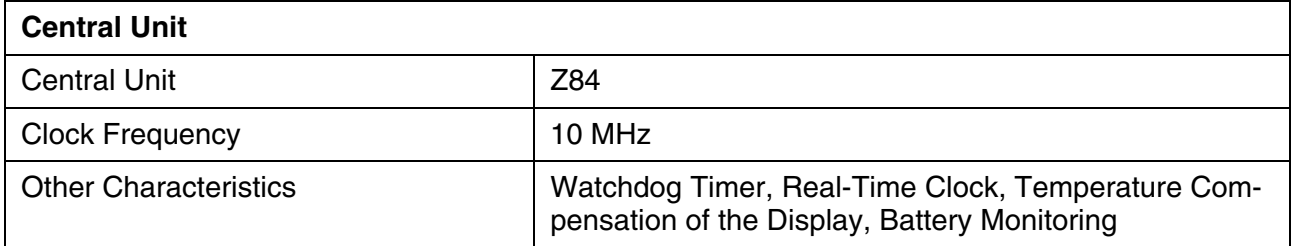

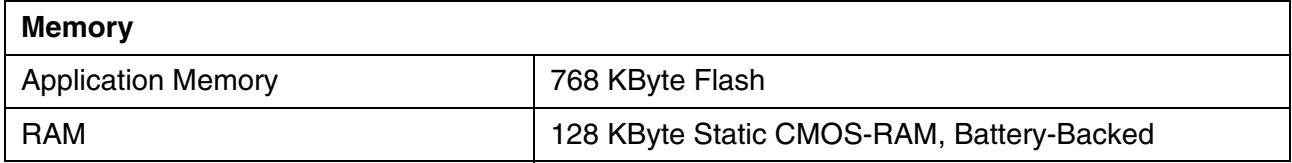

## <span id="page-23-0"></span>**4.7 Connection System**

### **Connection System**

D-SUB Female and Male Connector Strips, 9-Pin and 25-Pin

Female and Male Connector Strips Phoenix COMBICON, 3-Pin

## <span id="page-23-1"></span>**4.8 Ambient Conditions**

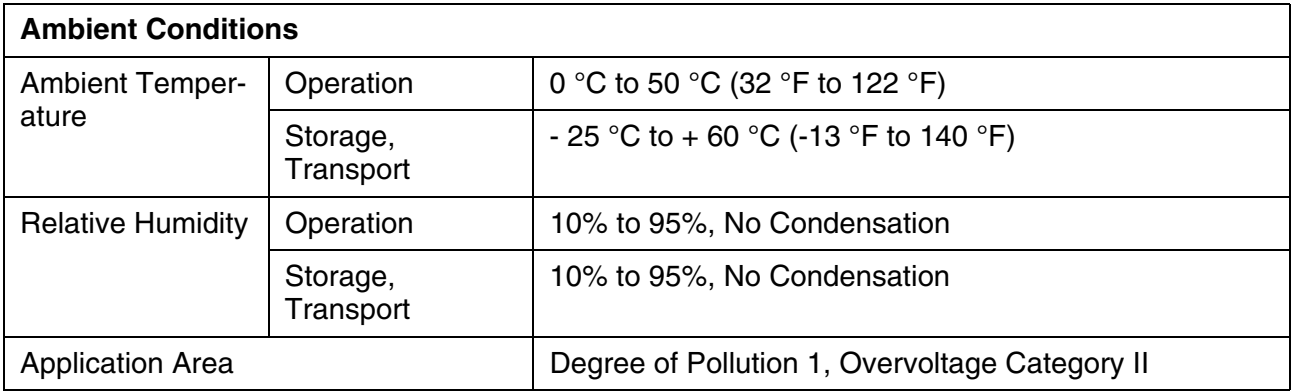

## <span id="page-23-2"></span>**4.9 Standards and Guidelines**

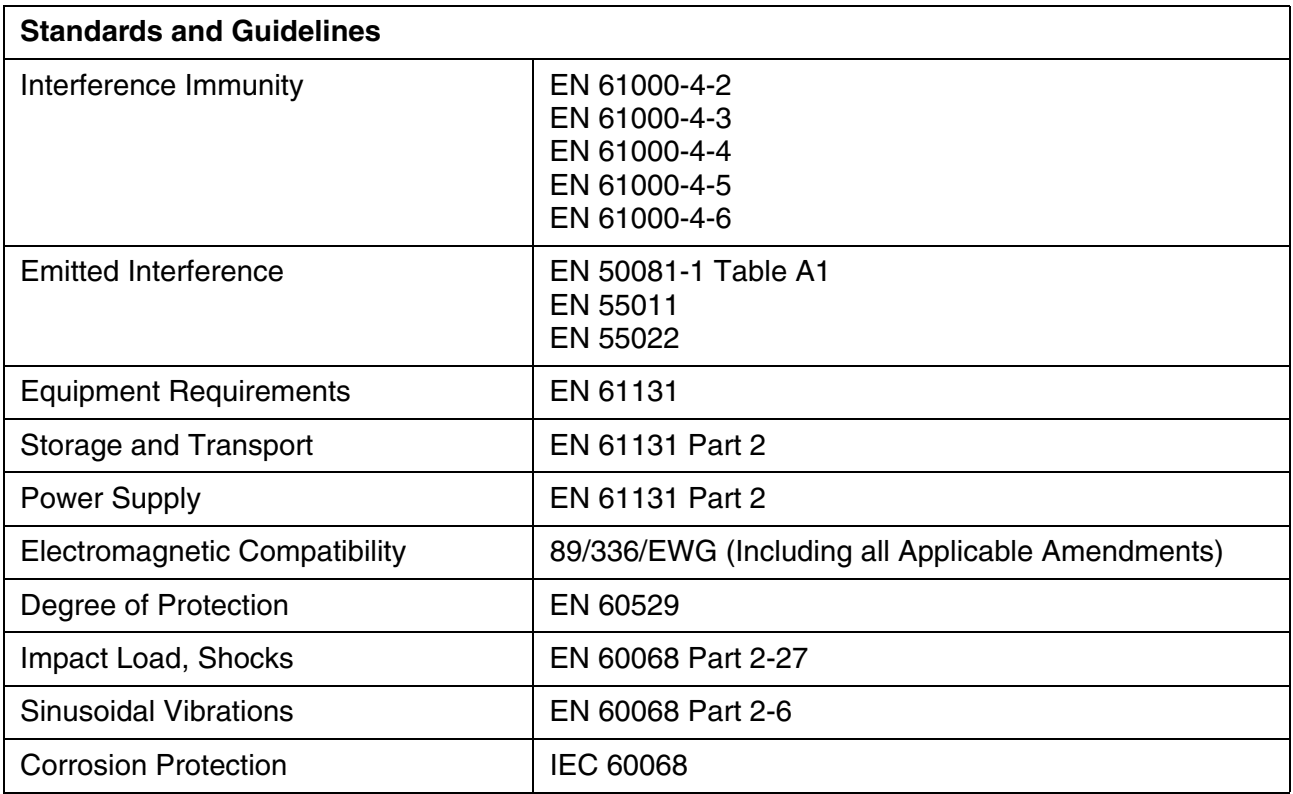

## <span id="page-24-0"></span>**4.10 Compatibility Test**

All Rexroth controls and drives are developed and tested according to the technological state-of-the-art.

As it is impossible to follow the continuing development of all materials (e.g. lubricants in machine tools) which may interact with our controls and drives, it cannot be completely ruled out that any reactions with the materials used by Bosch Rexroth might occur.

For this reason, before using the respective material a compatibility test has to be carried out for new lubricants, cleaning agents etc. and our housings/our housing materials.

# <span id="page-26-0"></span>**5 Dimensions**

## <span id="page-26-1"></span>**5.1 Installation**

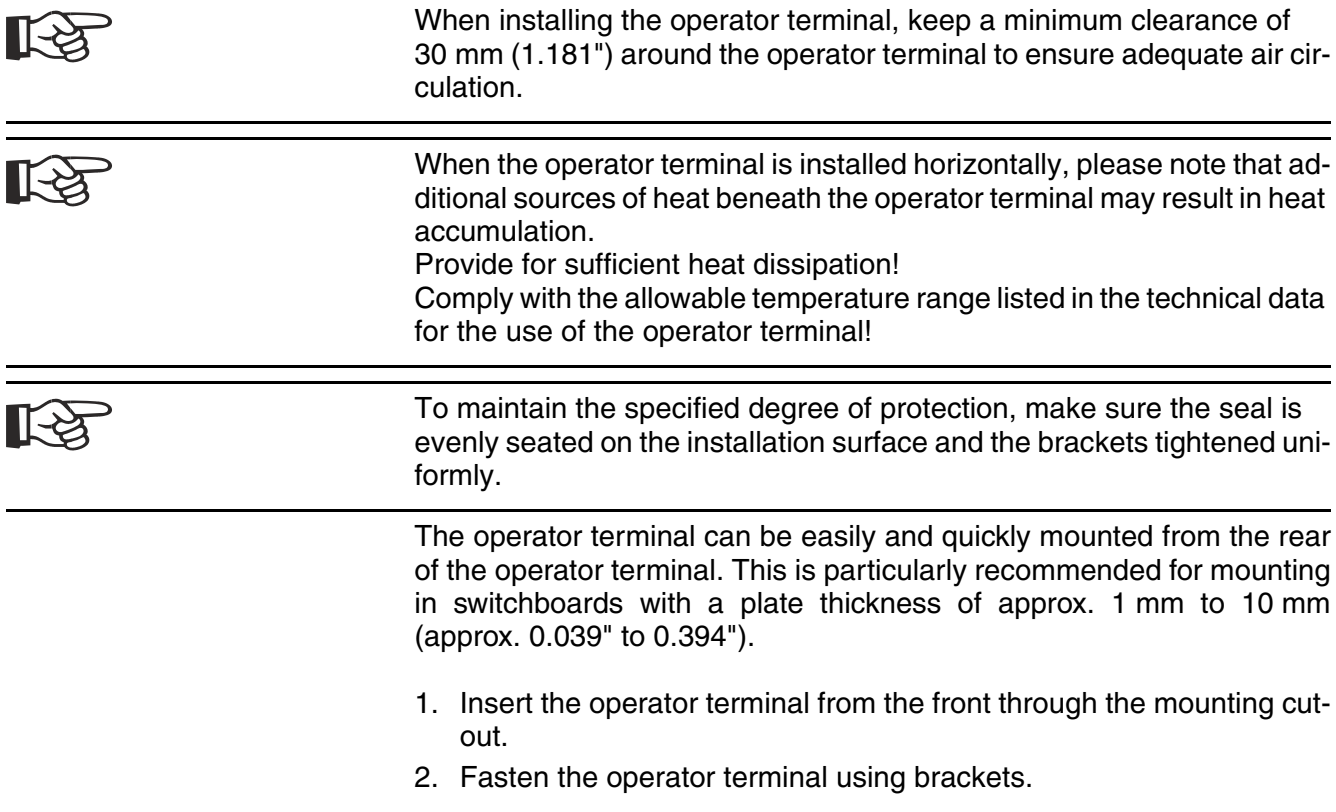

## <span id="page-27-0"></span>**5.1.1 Front Panel Dimensions**

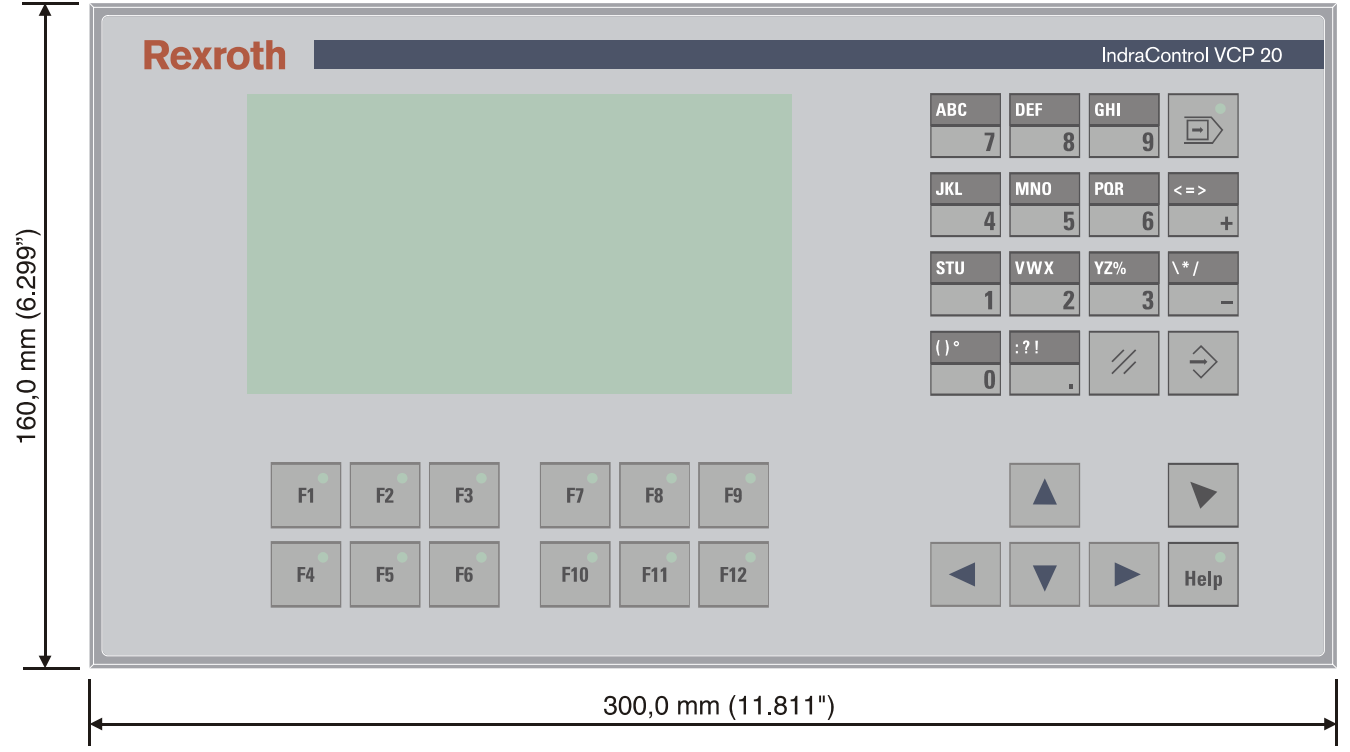

Fig. 5-1: Front panel dimensions

## <span id="page-28-0"></span>**5.1.2 Mounting Cutout**

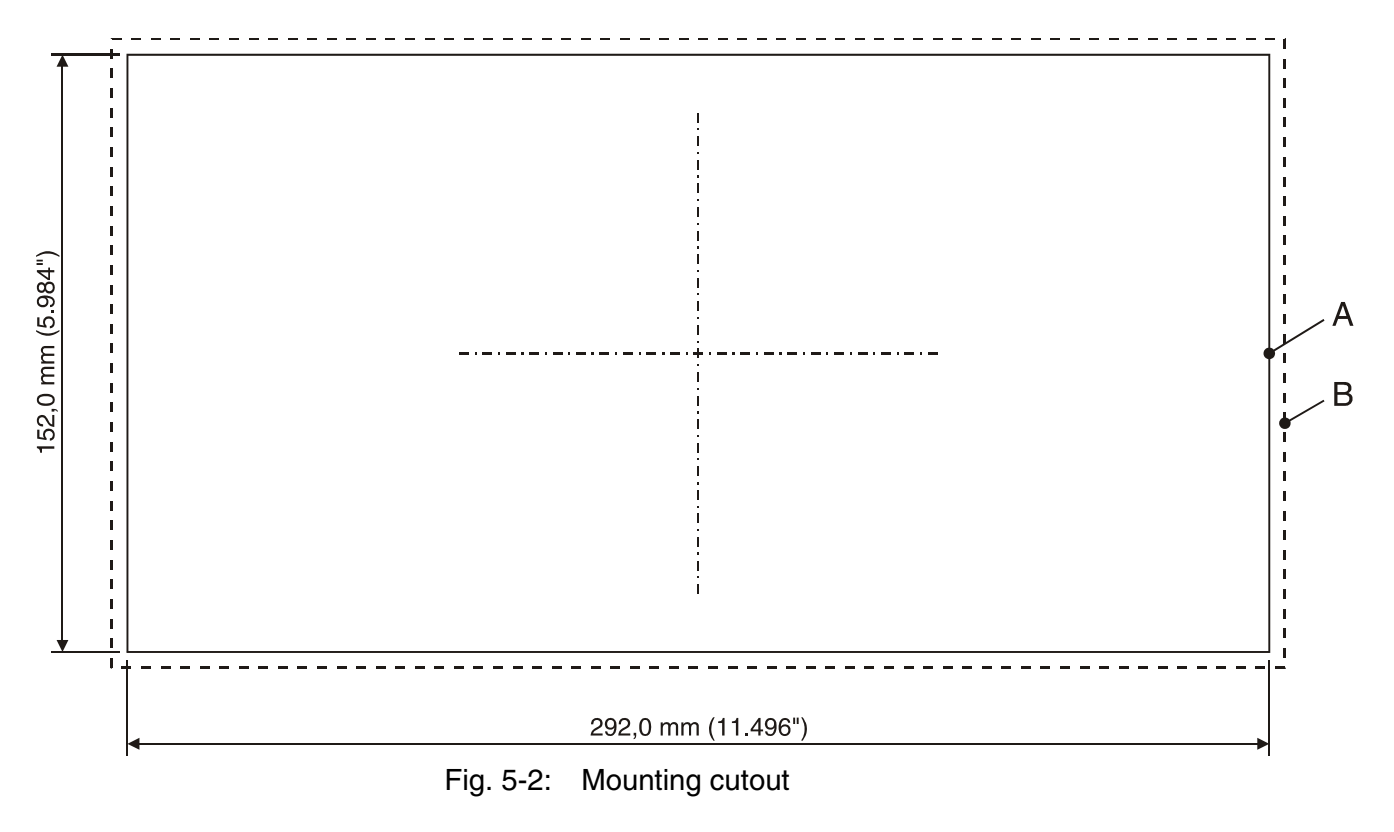

- **A** Mounting Cutout
- **B** Front Panel

# <span id="page-29-0"></span>**5.1.3 Side View, Mounting Depth**

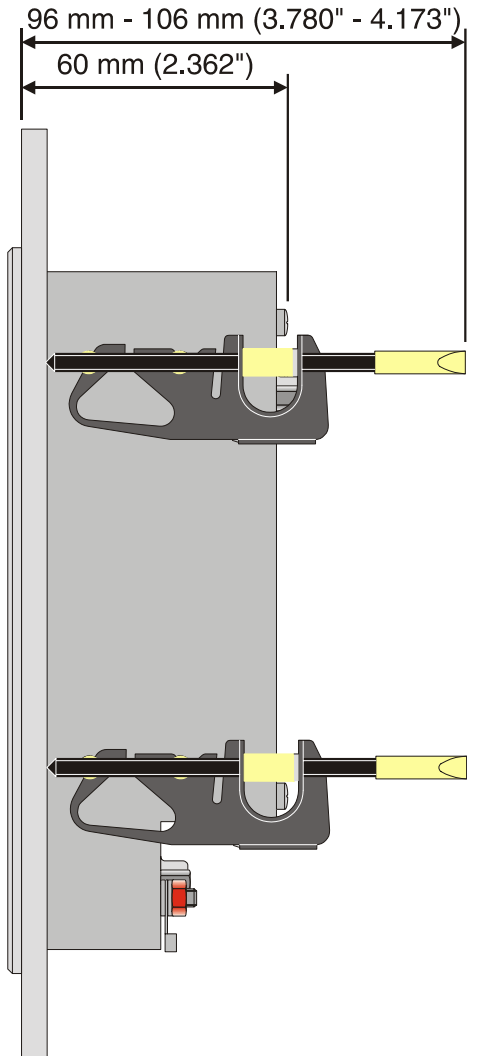

Fig. 5-3: Side view and mounting depth of standard and field bus device

# <span id="page-30-0"></span>**6 Display and Operating Components**

## <span id="page-30-1"></span>**6.1 Display**

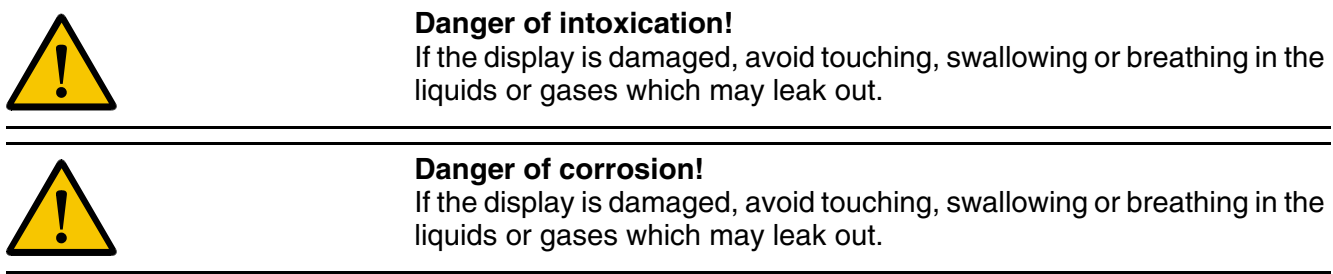

## <span id="page-30-2"></span>**6.1.1 Setting the Contrast**

To define the contrast setting, use the programming software to set up the system variable **LcdContrast** in any mask.

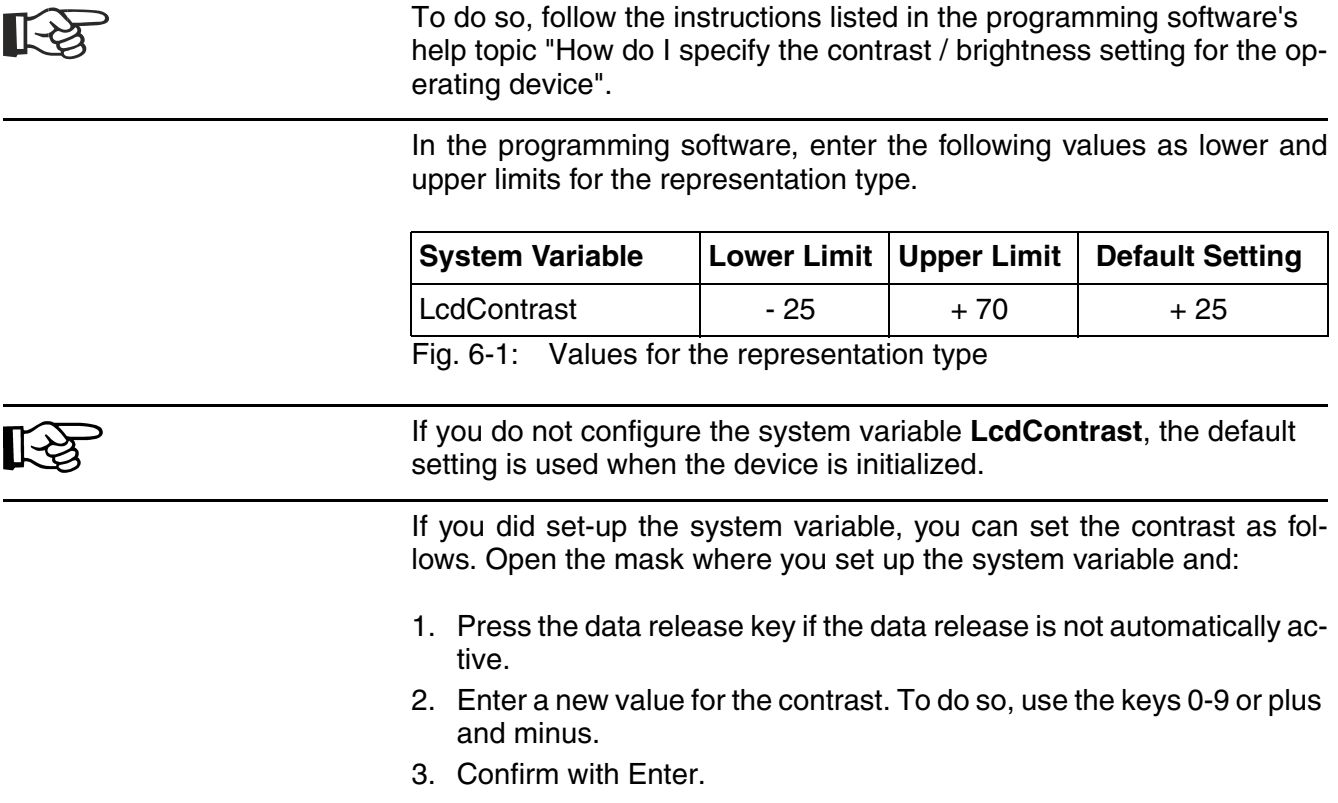

4. Finally press the data release key.

The new contrast setting becomes effective immediately after the Enter key is pressed. If necessary, repeat the steps two and three until you are satisfied with the contrast.

## <span id="page-31-0"></span>**6.1.2 Default Contrast Setting**

If the contrast setting is such that it is no longer possible to read the masks, you can use the user mode switch to reset the contrast to the default value.

For the table with the switch positions of the user mode switch, see ।⊱िठ chapter "User Mode Switch". The switch position for the default contrast is identical with the "Activate download via hardware". The contrast is reset before a corresponding message is displayed. The warning will be displayed in a legible manner.To restore the default contrast: 1. Switch the device off. 2. Set the switches S1 and S4 of the user mode switch to ON.

- 3. Switch the device on again.
- 4. When the warning appears, switch the device off again.
- 5. Set switch S4 to OFF.
- 6. Then switch the device on again.

The application will not be lost.

### <span id="page-31-1"></span>**6.1.3 Character Attributes**

The following character attributes can be displayed on the device:

- Normal
- Flashing
- Underlined
- Inverse

### <span id="page-31-2"></span>**6.1.4 Fonts**

You are able to use the font "Normal" and the font "Zoom" or create and use your own character sets.

### <span id="page-32-0"></span>**6.2 Keyboard**

The keys are positioned under an environmental-proof polyester foil. You project the operating principle of the keys in the programming software.

## <span id="page-32-1"></span>**6.2.1 Edit Keys**

To activate the edit mode, you must press the data release key at first. After the status LED "data release" lights up an input with the edit keys is possible.

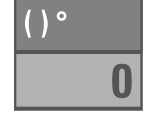

 $\overline{\mathbf{1}}$ 

 $\overline{\mathbf{2}}$ 

3

 $\sqrt{2}$ 

5

6

**STU** 

**VWX** 

 $YZ%$ 

**JKL** 

**MNO** 

**POR** 

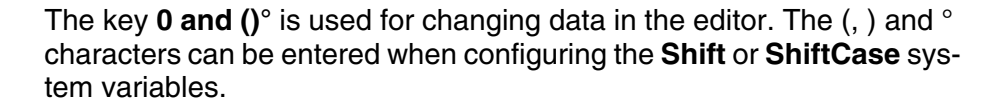

The key **1 and STU** is used for changing data in the editor. The characters S, T and U can be entered when configuring the **Shift** or **ShiftCase** system variables.

The key **2 and VWX** is used for changing data in the editor. The characters V, W and X can be entered when configuring the **Shift** or **Shift-Case** system variables.

The key **3 and YZ%** is used for changing data in the editor. The characters Y, Z and % can be entered when configuring the **Shift** or **ShiftCase** system variables.

The key **4 and JKL** is used for changing data in the editor. The characters J, K and L can be entered when configuring the **Shift** or **ShiftCase** system variables.

The key **5 and MNO** is used for changing data in the editor. The characters M, N and O can be entered when configuring the **Shift** or **Shift-Case** system variables.

The key **6 and PQR** is used for changing data in the editor. The characters P, Q and R can be entered when configuring the **Shift** or **ShiftCase** system variables.

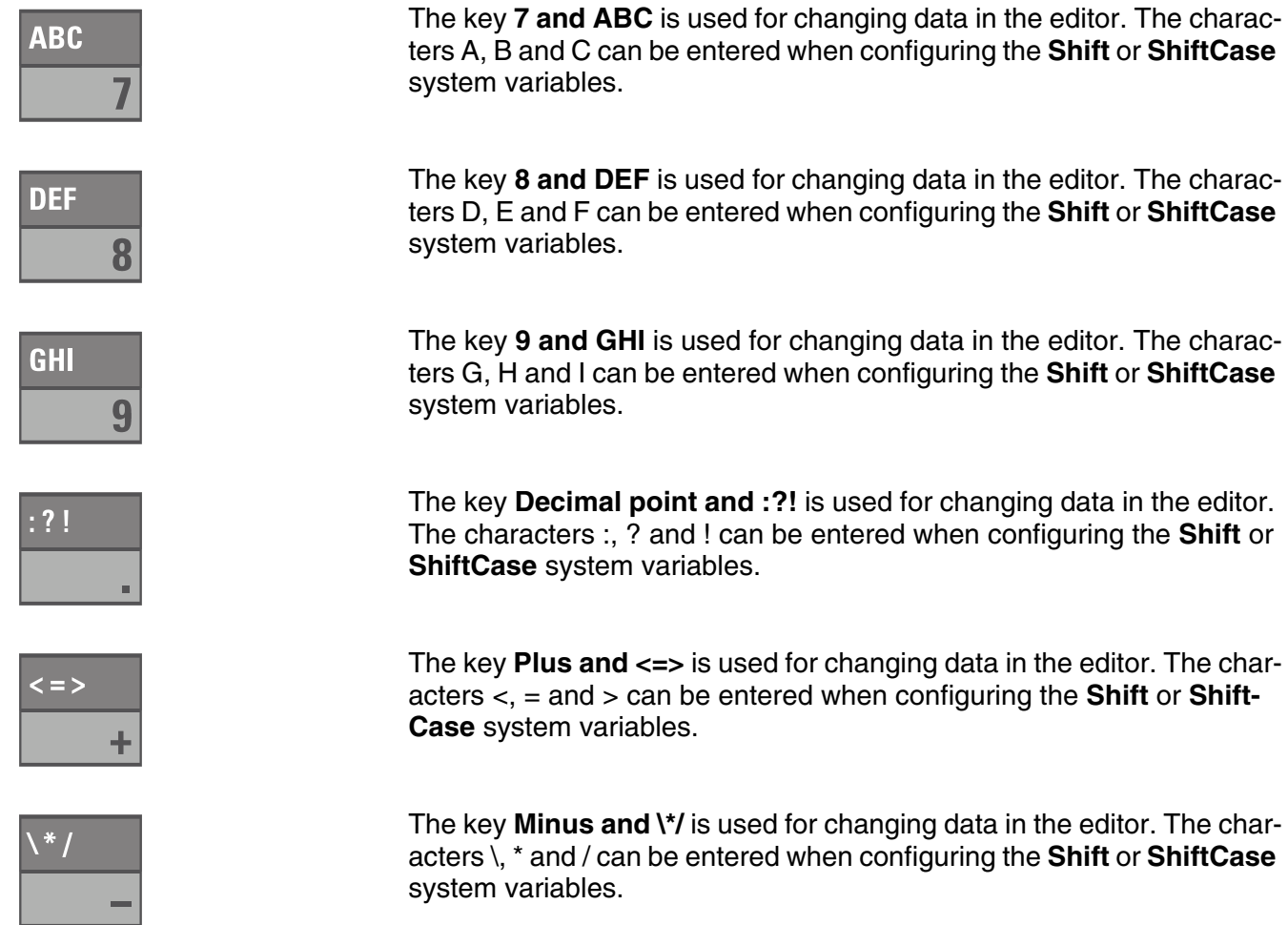

## <span id="page-33-0"></span>**6.2.2 Navigation Keys**

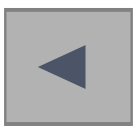

The key **Cursor left** can be programmed to directly select adjacent nodes and I/O masks. In the editor it moves the cursor one character to the left (character selection).

 $\blacktriangleright$ 

The key **Cursor right** can be programmed to directly select adjacent nodes and I/O masks. In the editor it moves the cursor one character to the right (character selection).

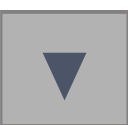

The key **Cursor down** can be programmed to directly select adjacent nodes and I/O masks. In the editor it moves the cursor down one variable (variable selection).

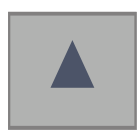

The key **Cursor up** can be programmed to directly select adjacent nodes and I/O masks. In the editor it moves the cursor up one variable (variable selection).

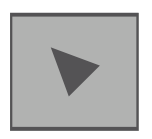

The key **Cursor home** can be programmed to directly select higherlevel nodes and I/O masks. In the editor it returns the cursor to the first input variable position.

## <span id="page-34-0"></span>**6.2.3 Special Keys**

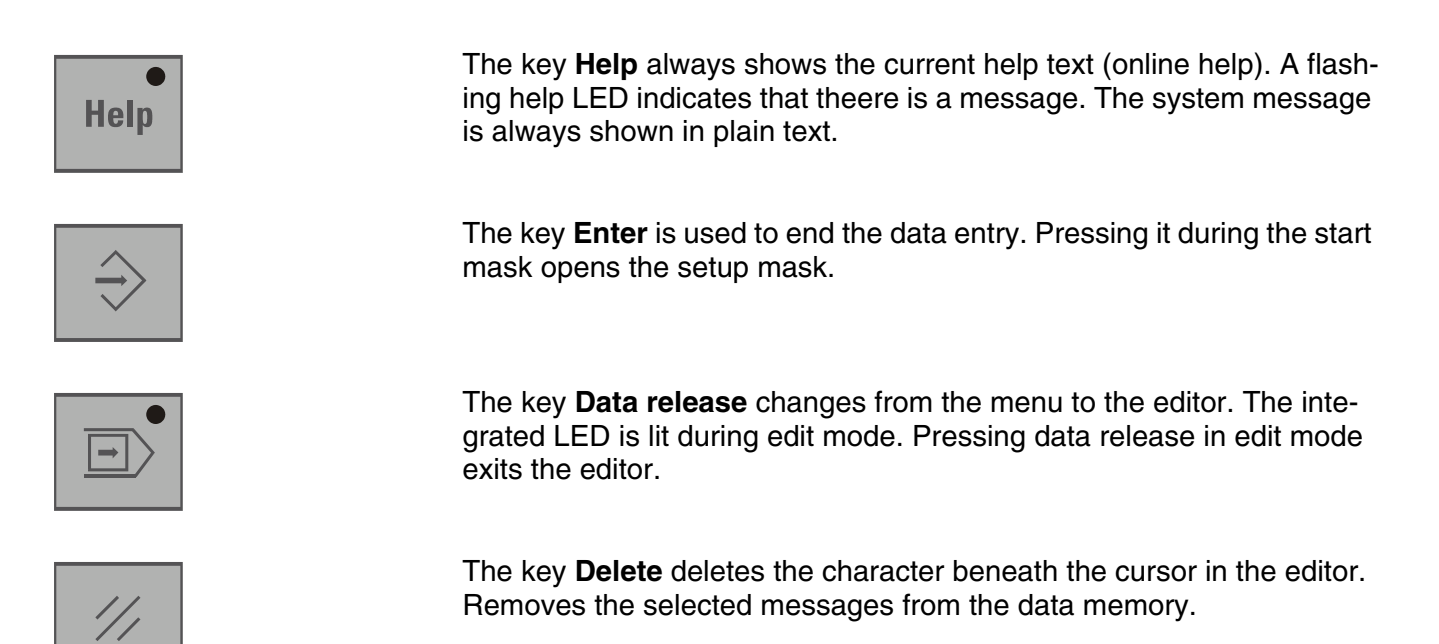

## <span id="page-34-1"></span>**6.2.4 Function Keys**

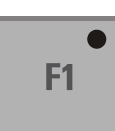

The function of the function keys can be freely assigned (with soft key functions). The function keys can used either as direct keys for menu control of for triggering a function in the control system.

## <span id="page-35-0"></span>**6.2.4.1 Slide-in Identification Strips for the Function Keys**

The identifications strips can be replaced when the operating device is removed. Inserting the strip from the rear side of the front plate does not influence the specified seal of the operator terminal. A set of identification strips is supplied with the operator terminal.

For the labeling use:

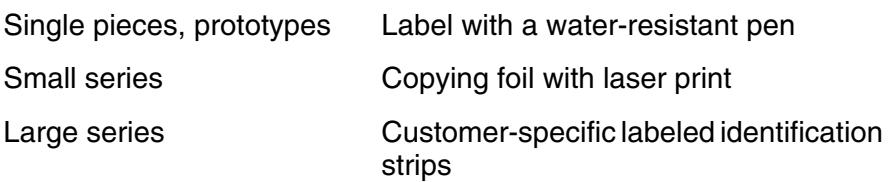

The set consists of

- two identification strips, labeled F1 to F12 and
- two unlabeled identification strips.

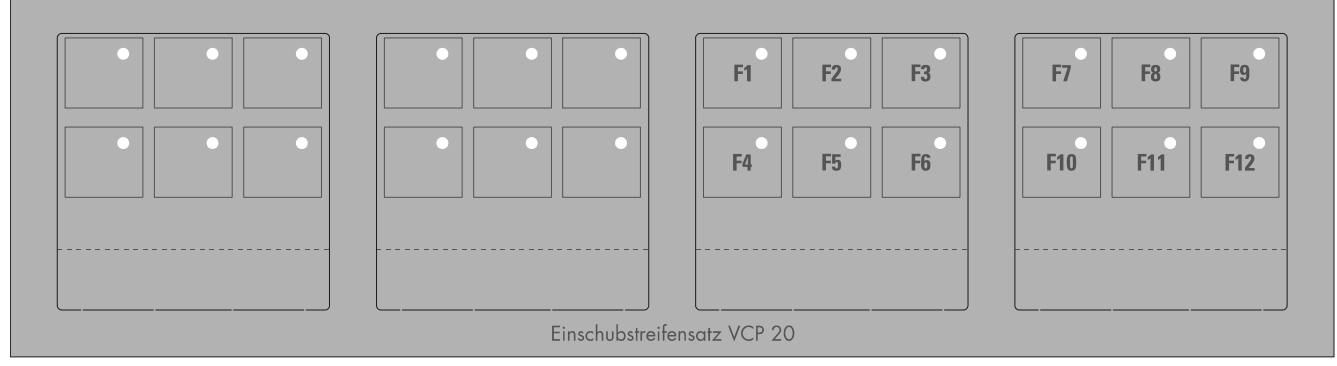

Fig. 6-2: Identification strip set for VCP 20

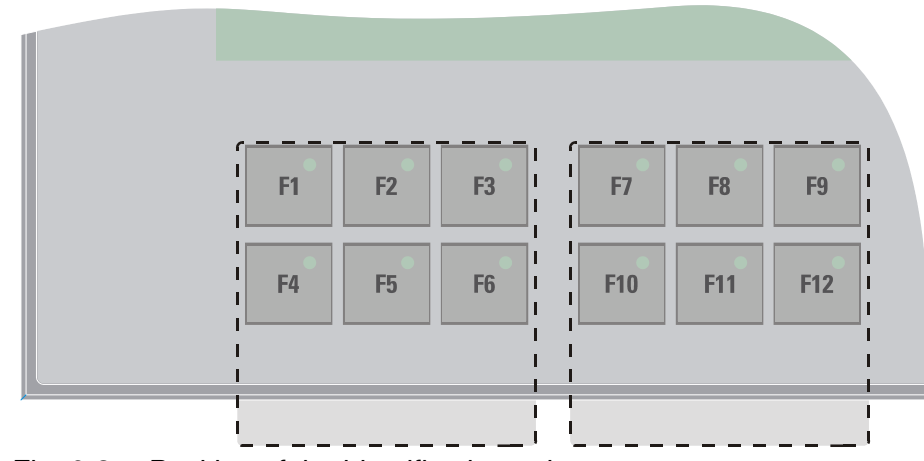

Fig. 6-3: Position of the identification strips
Display and Operating Components

## **6.2.5 User Mode Switch**

<span id="page-36-1"></span>The user mode switch is located on the rear of the small operator terminal.

The switch positions for ON or OFF are printed onto the user mode िस्ट्र switch.

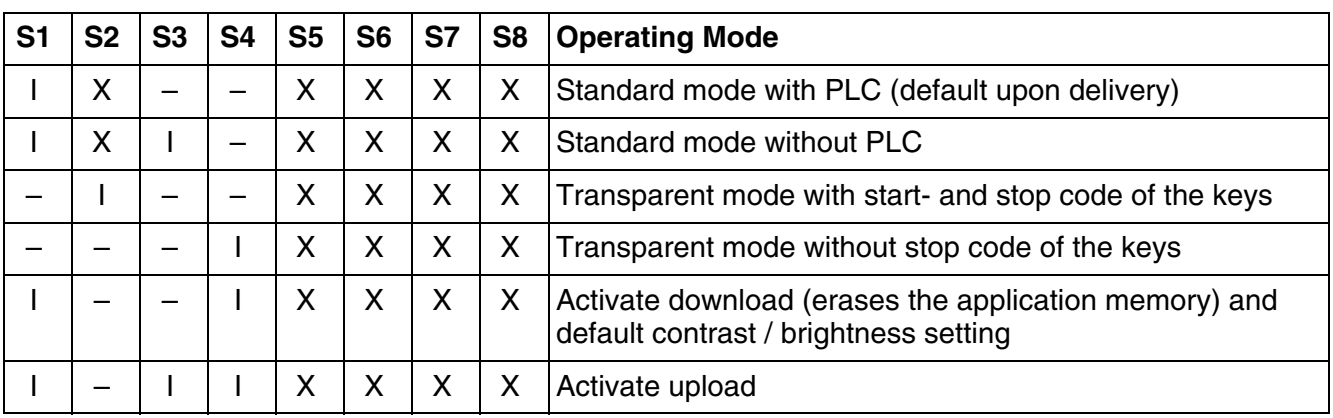

<span id="page-36-0"></span>Fig. 6-4: User mode switch

Legend for table:

I = Switch ON

 $-$  = Switch OFF

 $X = Any$  switch position

Display and Operating Components

# **7 Interfaces**

The device can either be supplied as a standard device or field bus device.

The universal interface X3 combines several interface standards in one connector. The connector is divided into two channels. The communication channel (SER1) is operated separately from the channel for the upload/download/logging printer/scanner (SER2).

For the communication channel (SER1), the protocol-specific use only allows one of the three interface standards to be used.

Depending on the device variant, several interfaces are available to you:

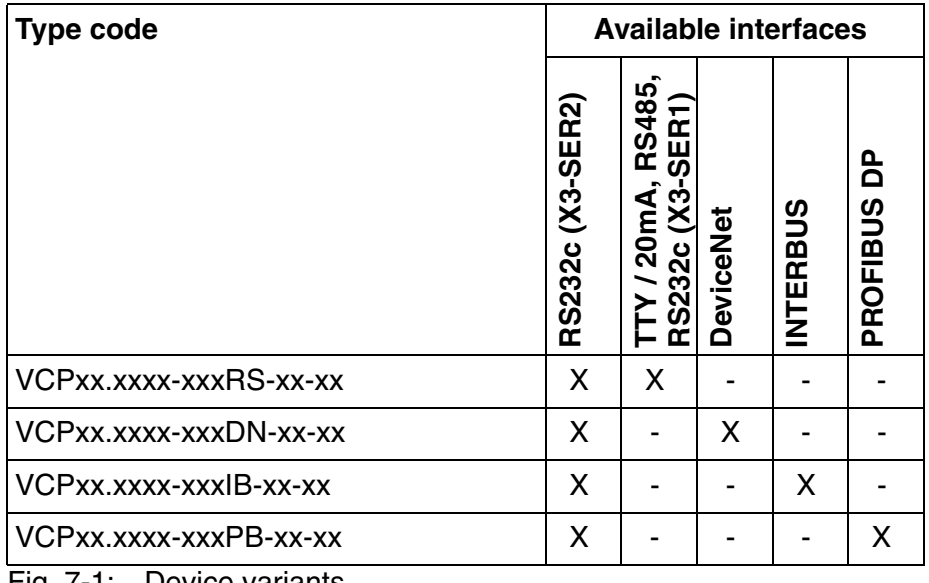

<span id="page-38-1"></span><span id="page-38-0"></span>Fig. 7-1: Device variants

# **7.1 Standard Interfaces**

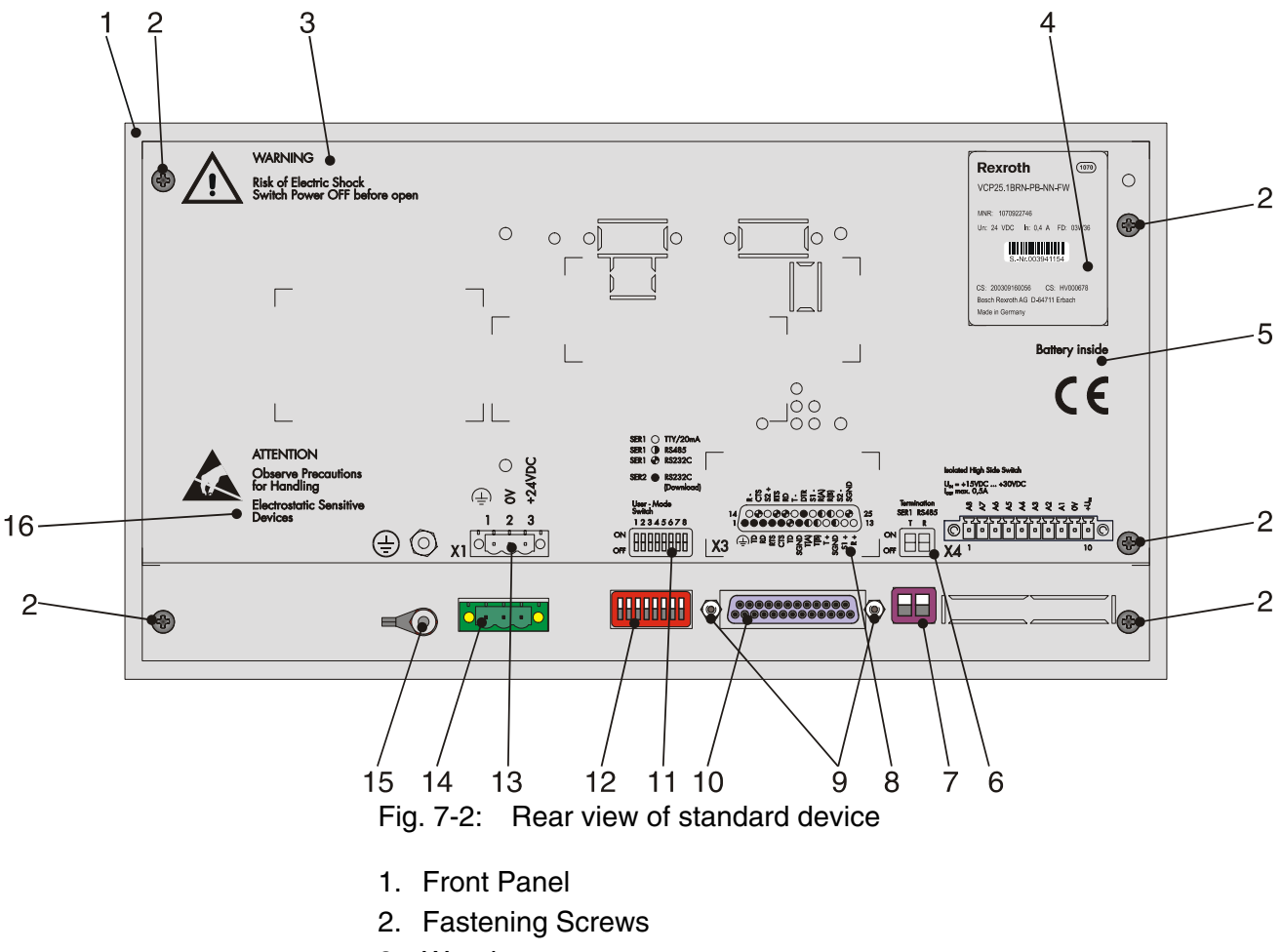

- <span id="page-39-0"></span>3. Warning
- 4. Nameplate
- 5. Battery-related information
- 6. Assignment for Termination Switch (X3-SER1 RS485)
- 7. Termination Switch (X3-SER1 RS485)
- 8. Assignment Connector X3 (TTY/RS485/RS232c)
- 9. Fastening Screw for X3
- 10. Female Connector X3 (TTY/RS485/RS232c)
- 11. Assignment for User Mode Switch
- 12. User Mode Switch
- 13. Assignment Connector X1 (Supply Voltage)
- 14. Connector X1 (Supply Voltage)
- 15. Threaded Bolt for Protective Grounding
- 16. Warning

# **7.1.1 TTY / 20 mA Current Loop (X3-SER1)**

Depending on the wiring, it is possible to connect the interface either as an active or passive current loop. The transmit line and the receive line are each provided with a separate 20 mA power source. The compliance voltage is approx. 24 VDC.

The 20 mA power should be supplied by the transmitter unit. This decreases crosstalk on the signal lines considerably.

In idle state (signal logic 1), a 20 mA current loop can be measured in the cable.

Signal Logic 1 Current Flow 20 mA Signal Logic 0 Current Flow Interrupted

#### **7.1.1.1 Pin Assignment**

<span id="page-40-2"></span>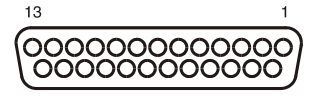

<span id="page-40-0"></span>Fig. 7-3: 25 pin D-SUB female connector strip

Connector in the small operator terminal: 25-pin D-SUB female connector strip

<span id="page-40-1"></span>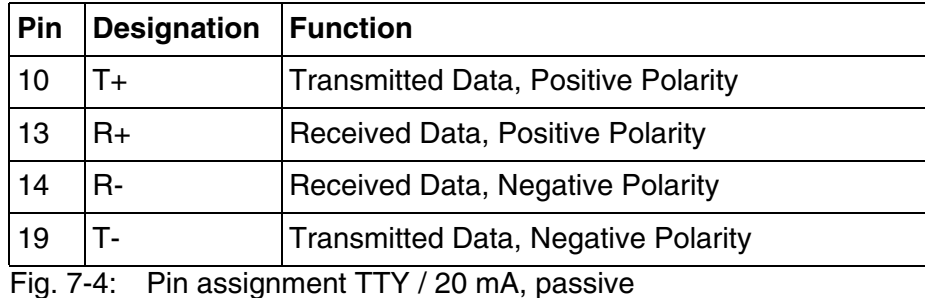

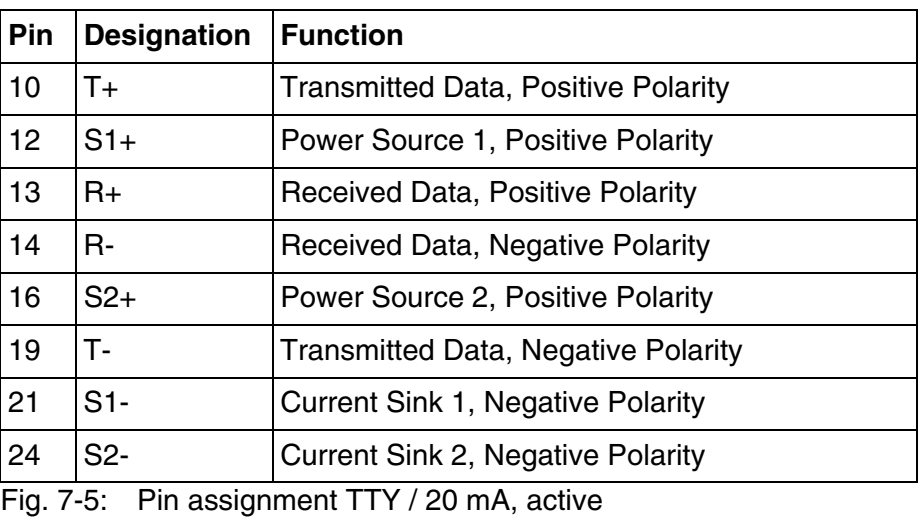

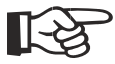

<span id="page-41-1"></span><span id="page-41-0"></span>The D-SUB connector strips must be shielded sufficiently. [See chapter](#page-56-0)  ["Shielding D-SUB Connectors" on page 7-19.](#page-56-0)

# **7.1.1.2 Termination**

隐

When channel SER1 is operated as a current loop, the termination for the RS485 must be OFF.

## **7.1.2 RS485 (X3-SER1)**

The interface is suitable for point-to-point and for multi-point connections.

The wires belonging together are marked with "A" and "B". Some descriptions refer to the pins with  $*$   $*$  and  $*$  , where A =  $*$  and B =  $*$ .

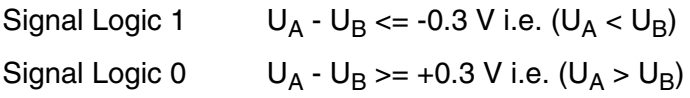

## **7.1.2.1 Pin Assignment**

<span id="page-42-2"></span>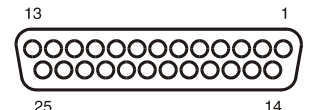

<span id="page-42-0"></span>Fig. 7-6: 25 pin D-SUB female connector strip

Connector in the small operator terminal: 25-pin D-SUB female connector strip

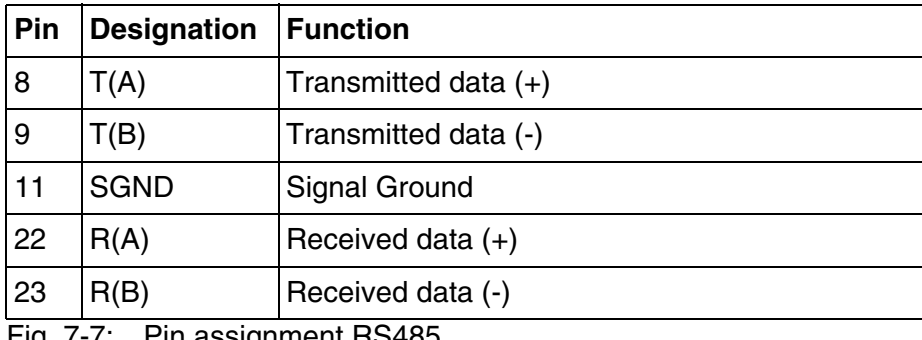

<span id="page-42-1"></span>Fig. 7-7: Pin assignment RS485

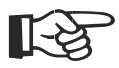

The D-SUB connector strips must be shielded sufficiently. [See chapter](#page-56-0)  ["Shielding D-SUB Connectors" on page 7-19.](#page-56-0)

### **7.1.2.2 Termination**

<span id="page-42-3"></span>For point-to-point connections, always activate the termination. For multi-point connections, only activate the termination at the cable end.

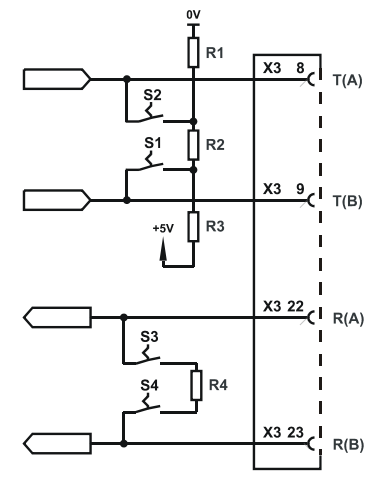

<span id="page-43-0"></span>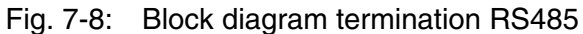

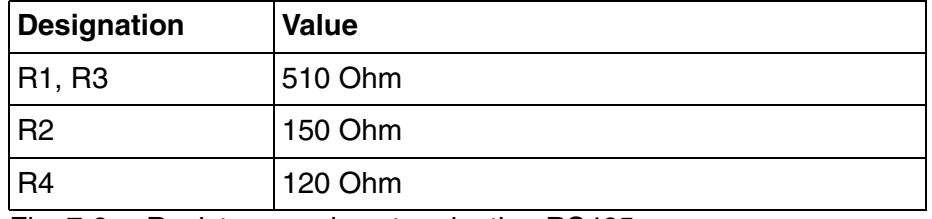

<span id="page-43-1"></span>Fig. 7-9: Resistance values termination RS485

The switch positions for ON or OFF are printed onto the termination switch. Only the specified switch positions are permitted.

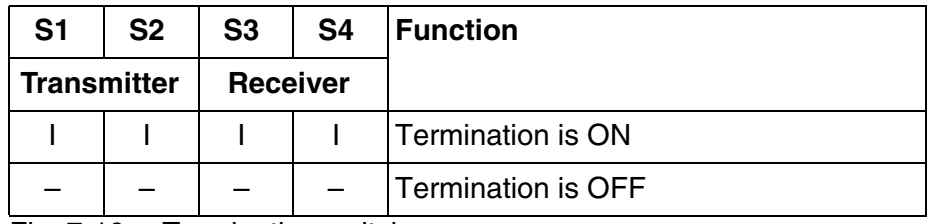

<span id="page-43-3"></span><span id="page-43-2"></span>Fig. 7-10: Termination switch

Legend for table:

I = Switch ON

- = Switch OFF

# **7.1.3 RS232c (X3-SER1)**

<span id="page-44-2"></span>The interface is suitable to establish a point-to-point connection.

## **7.1.3.1 Pin Assignment**

 $13$  $\begin{array}{|c|c|}\hline \text{00000000000} \text{000000000} \end{array}$ 25  $14$ 

<span id="page-44-0"></span>Fig. 7-11: 25 pin D-SUB female connector strip

Connector in the small operator terminal: 25-pin D-SUB female connector strip

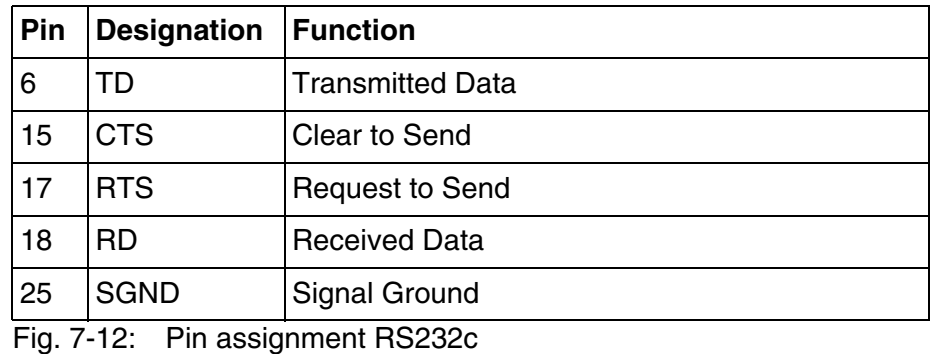

<span id="page-44-3"></span><span id="page-44-1"></span>

The D-SUB connector strips must be shielded sufficiently. [See chapter](#page-56-0)  飞头 ["Shielding D-SUB Connectors" on page 7-19.](#page-56-0)

# **7.1.3.2 Termination**

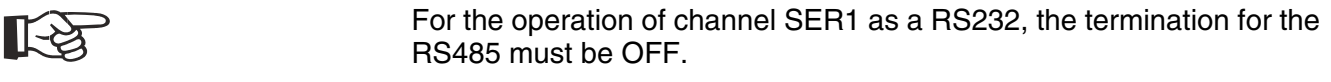

## **7.1.4 RS232c (X3-SER2)**

The interface is only designed to be used for downloads, uploads, a scanner or a logging printer because the interface is not electrically isolated.

# <span id="page-45-2"></span>**7.1.4.1 Pin Assignment**

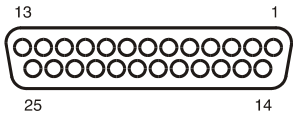

<span id="page-45-0"></span>Fig. 7-13: 25-pin D-SUB female connector strip

Connector in the small operator terminal: 25-pin D-SUB female connector strip

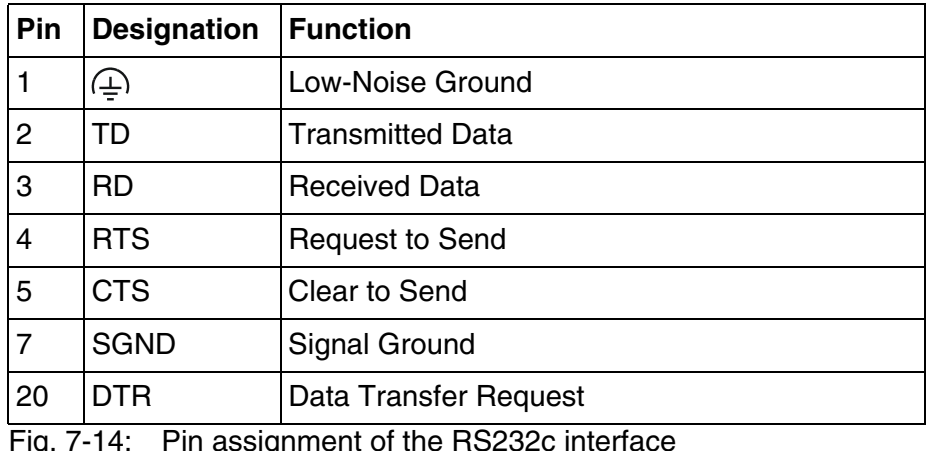

<span id="page-45-1"></span>Fig. 7-14: Pin assignment of the RS232c interface

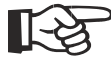

The D-SUB connector strips must be shielded sufficiently. [See chapter](#page-56-0)  ["Shielding D-SUB Connectors" on page 7-19.](#page-56-0)

# **7.2 Field Bus Interfaces**

# **7.2.1 DeviceNet (X2.1 / X2.2)**

<span id="page-46-0"></span>The device can be integrated into the DeviceNet bus using the interfaces available for DeviceNet connections.

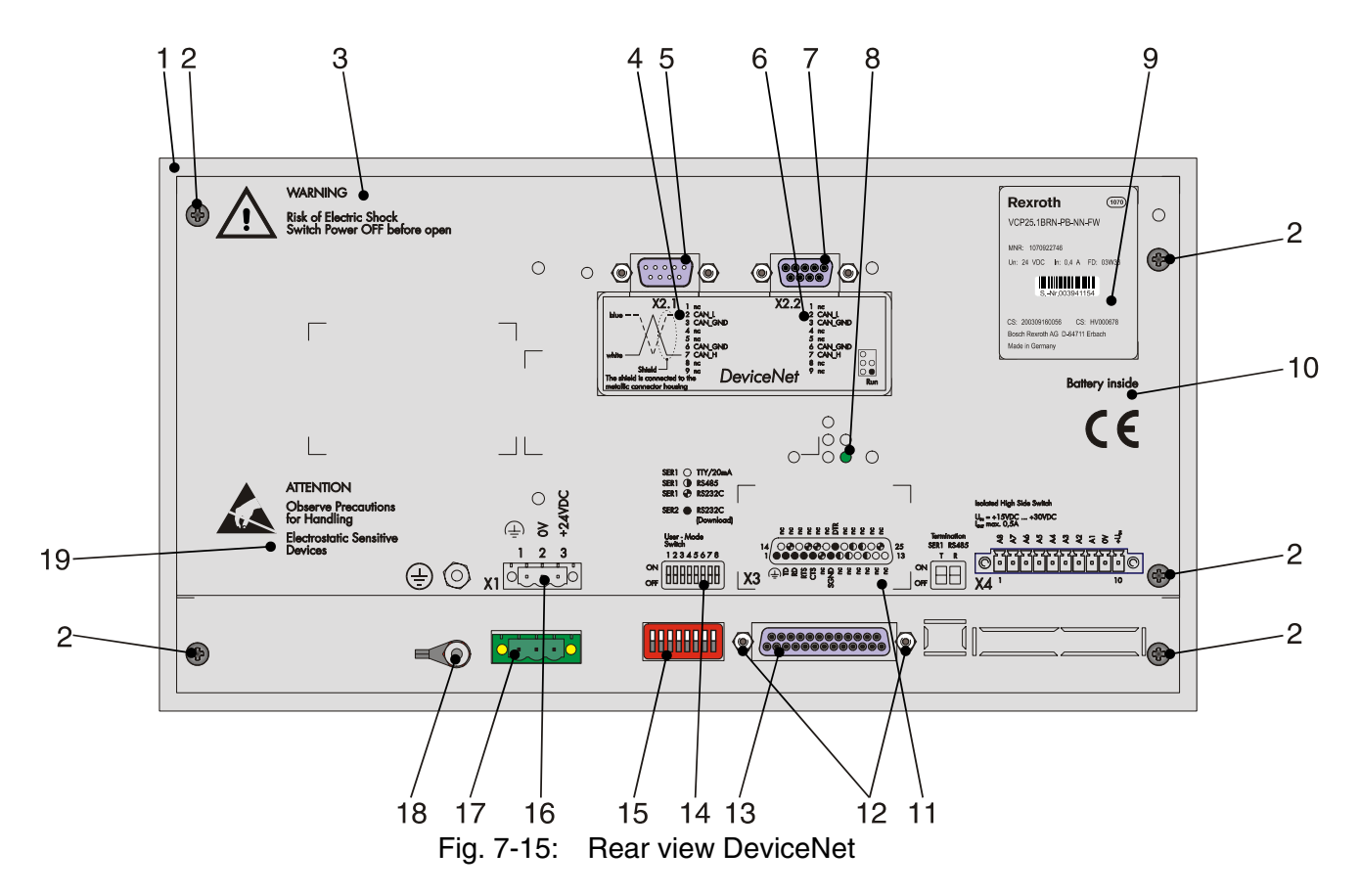

- 1. Front Panel
- 2. Fastening Screws
- 3. Warning
- 4. Assignment Male Connector X2.1 (DeviceNet)
- 5. Male Connector X2.1 (DeviceNet)
- 6. Assignment Female Connector X2.2 (DeviceNet)
- 7. Female Connector X2.2 (DeviceNet)
- 8. Diagnostic LED
- 9. Nameplate
- 10. Battery-related information
- 11. Assignment Female Connector X3 (SER2 RS232c)
- 12. Fastening Screw for X3
- 13. Female Connector X3 (SER2 RS232c)
- 14. Assignment for User Mode Switch
- 15. User Mode Switch
- 16. Assignment Connector X1 (Supply Voltage)
- 17. Connector X1 (Supply Voltage)
- 18. Threaded Bolt for Protective Grounding
- 19. Warning

# **7.2.1.1 Pin Assignment**

<span id="page-48-4"></span>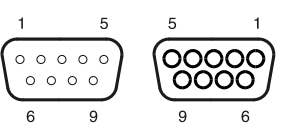

<span id="page-48-0"></span>Fig. 7-16: 9-pin D-SUB male and female connector strip

Connector in the small operator terminal: 9-pin D-SUB male and female connector strip (assignment for male and female connector strip is the same).

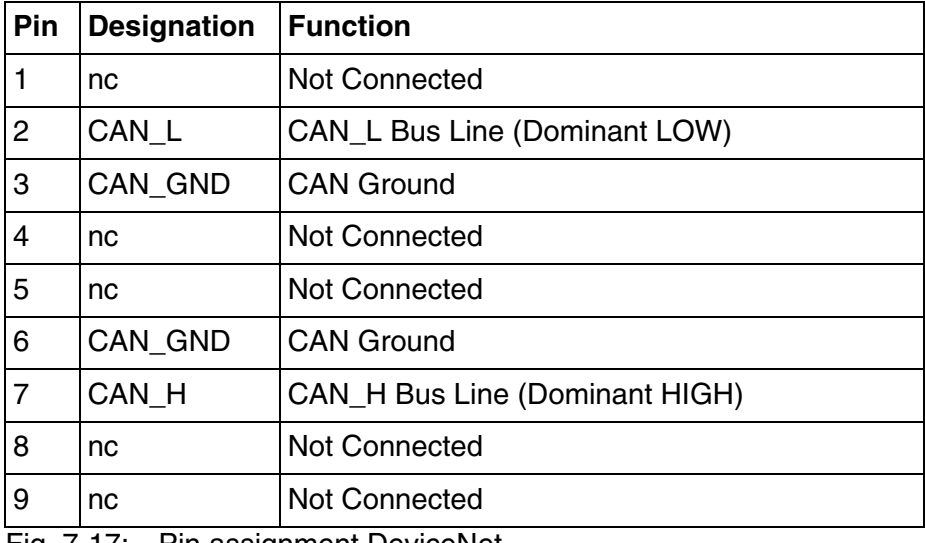

<span id="page-48-1"></span>Fig. 7-17: Pin assignment DeviceNet

All signal lines are looped through from X2.1 to X2.2. The connecting cables should be connected to every pin, including the reserved pins. In this way, the cables can still be used in case of future bus specification extensions.

The D-SUB connector strips must be shielded sufficiently. [See chapter](#page-56-0)  ["Shielding D-SUB Connectors" on page 7-19.](#page-56-0)

## **7.2.1.2 Cable**

<span id="page-48-3"></span>A DeviceNet-certified cable must be used.

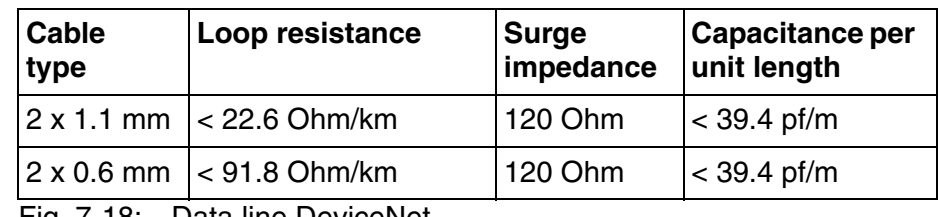

<span id="page-48-2"></span>Fig. 7-18: Data line DeviceNet

The maximum length allowed for spur lines connected to the bus cable is 6 meters. The overall length of the bus cable including all spur lines is not to exceed the maximum length listed in the table below.

The maximum cable length depends on the baud rate and the cable type used.

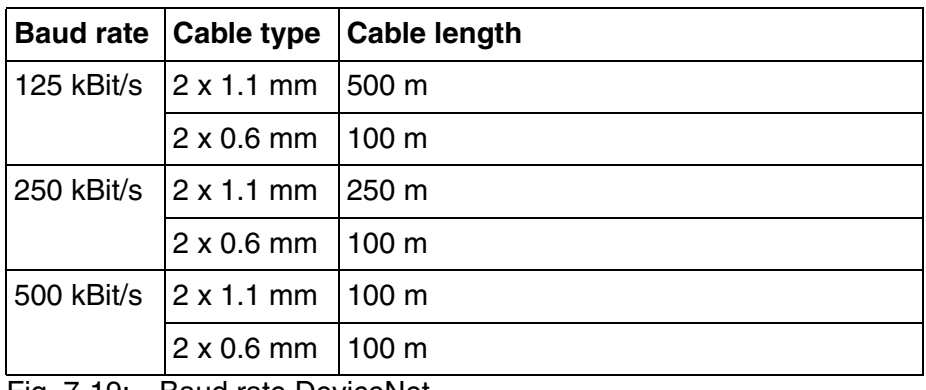

<span id="page-49-4"></span><span id="page-49-0"></span>Fig. 7-19: Baud rate DeviceNet

# **7.2.1.3 Termination**

<span id="page-49-3"></span>Terminate the DeviceNet bus at both ends by terminating resistors (120 Ohm).

#### **7.2.1.4 Diagnostics**

A diagnostic LED is located at the rear of the small operator terminal. The LED shows the states of the bus system.

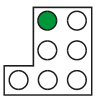

<span id="page-49-1"></span>Fig. 7-20: Arrangement of the DeviceNet diagnostic LED

The diagnostic LED at the small operator terminal has the following functions:

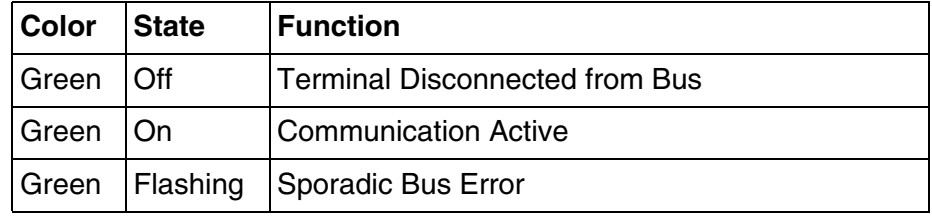

<span id="page-49-2"></span>Fig. 7-21: Function of the DeviceNet diagnostic LED

# **7.2.2 INTERBUS (X2.1 / X2.2)**

The device can be integrated into the INTERBUS using the interfaces available for INTERBUS connections.

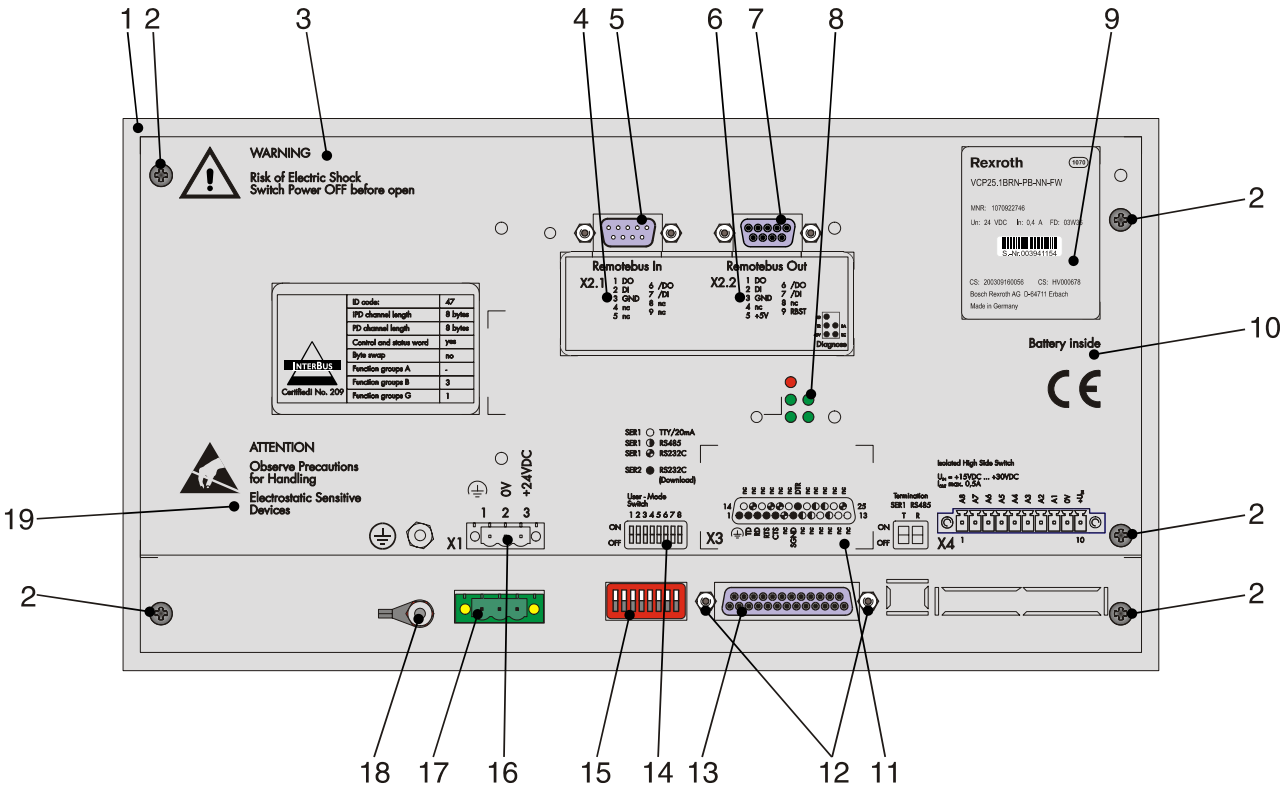

<span id="page-50-0"></span>Fig. 7-22: Rear view INTERBUS

- 1. Front Panel
- 2. Fastening Screws
- 3. Warning
- 4. Assignment Male Connector X2.1 (Remotebus in)
- 5. Male Connector X2.1 (Remotebus in)
- 6. Assignment Female Connector X2.2 (Remotebus out)
- 7. Female Connector X2.2 (Remotebus out)
- 8. Diagnostic LEDs
- 9. Nameplate
- 10. Battery-related information
- 11. Assignment Female Connector X3 (SER2 RS232c)
- 12. Fastening Screw for X3
- 13. Female Connector X3 (SER2 RS232c)
- 14. Assignment for User Mode Switch
- 15. User Mode Switch
- 16. Assignment Connector X1 (Supply Voltage)
- 17. Connector X1 (Supply Voltage)
- 18. Threaded Bolt for Protective Grounding
- 19. Warning

# **7.2.2.1 Pin Assignment**

<span id="page-51-3"></span>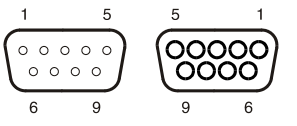

<span id="page-51-0"></span>Fig. 7-23: 9-pin D-SUB male and female connector strip

Connector in the small operator terminal: 9-pin D-SUB male connector strip for remote bus in.

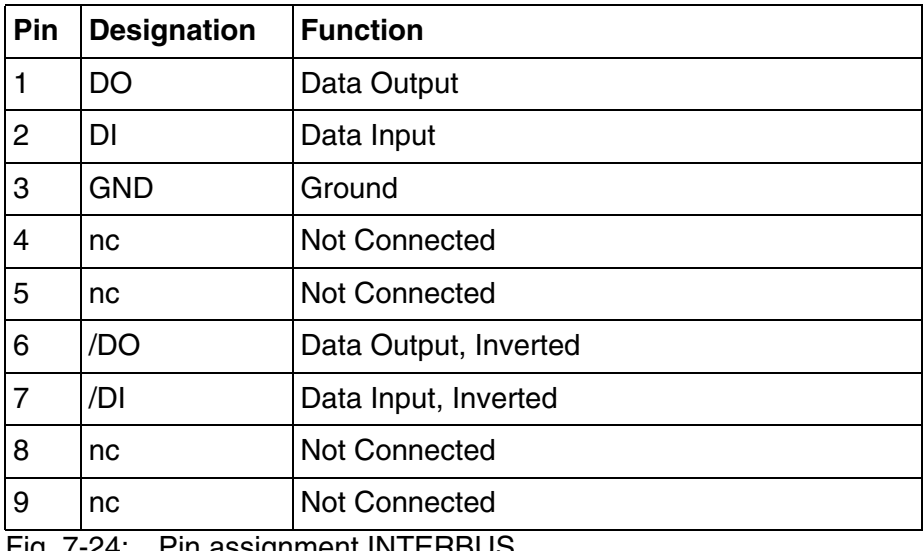

<span id="page-51-1"></span>Fig. 7-24: Pin assignment INTERBUS

Connector in the small operator terminal: 9-pin D-SUB female connector strip for remote bus out.

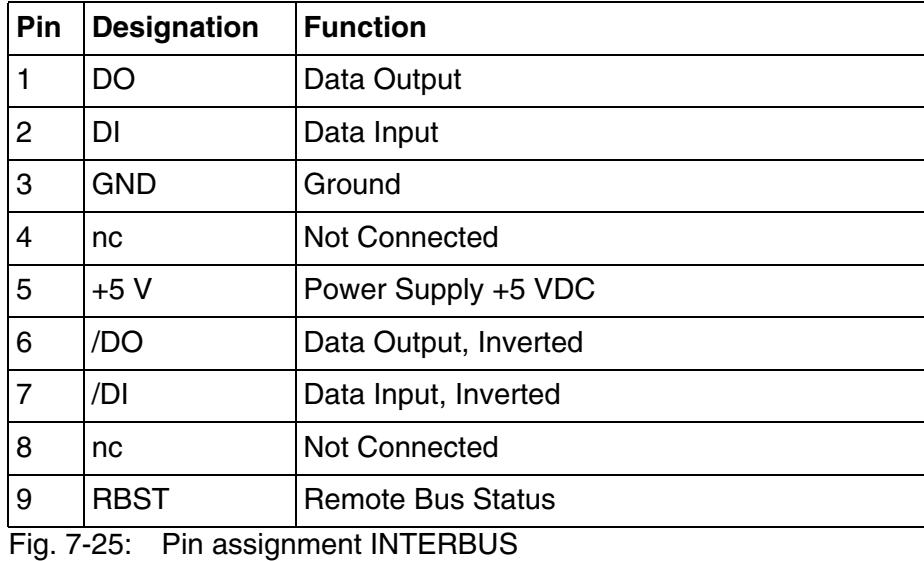

<span id="page-51-2"></span>The D-SUB connector strips must be shielded sufficiently. [See chapter](#page-56-0)  ["Shielding D-SUB Connectors" on page 7-19.](#page-56-0)

# <span id="page-52-2"></span>**7.2.2.2 Cable**

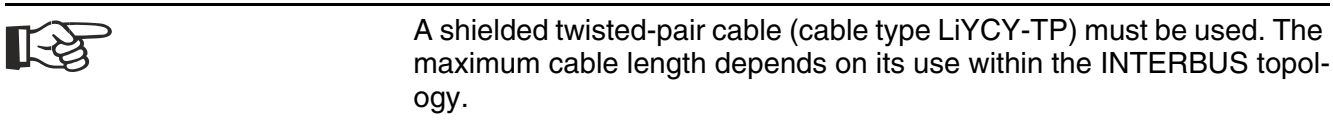

## **7.2.2.3 Diagnostics**

<span id="page-52-3"></span>The diagnostic LEDs are located at the rear of the small operator terminal. The LEDs show the states of the bus system.

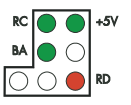

<span id="page-52-0"></span>Fig. 7-26: Arrangement of the INTERBUS diagnostic LEDs

The diagnostic LEDs at the small operator terminal has the following functions:

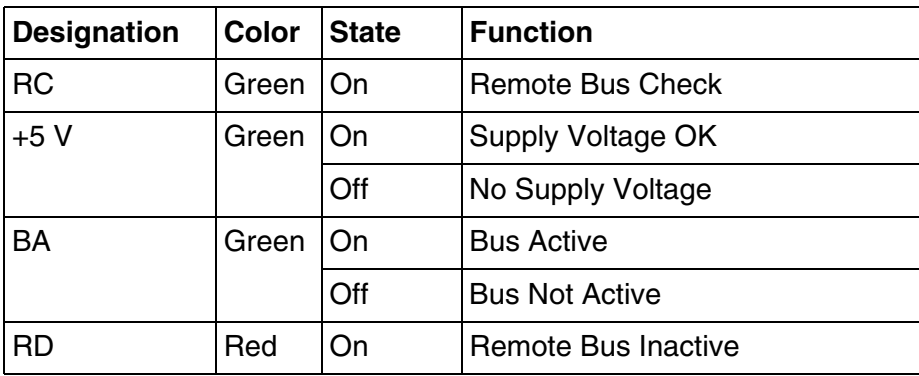

<span id="page-52-1"></span>Fig. 7-27: Functions of the INTERBUS diagnostic LEDs

# **7.2.3 PROFIBUS DP (X2)**

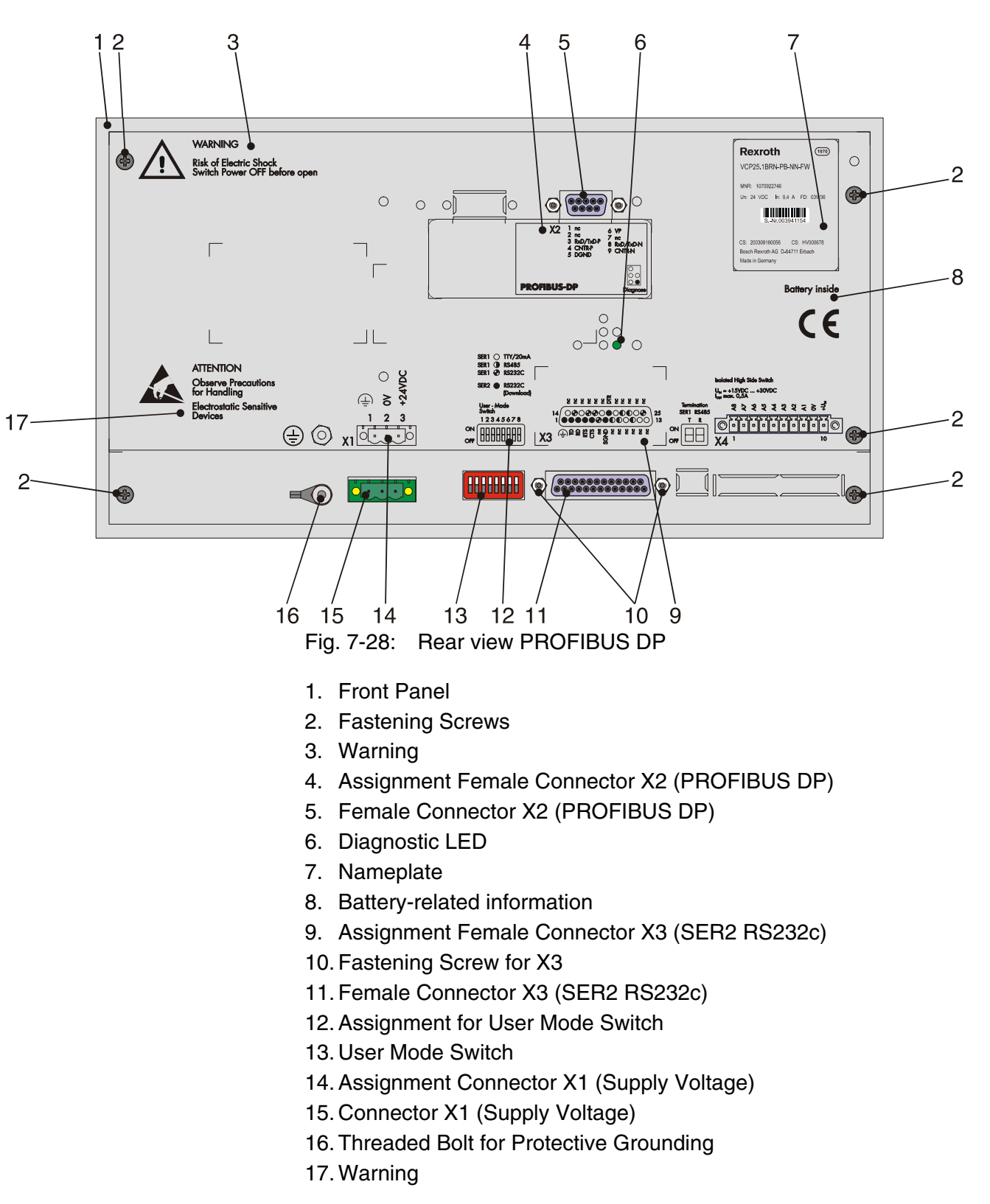

<span id="page-53-0"></span>The interface for PROFIBUS DP connections is available to integrate the device into a PROFIBUS DP structure.

# **7.2.3.1 Pin Assignment**

<span id="page-54-3"></span>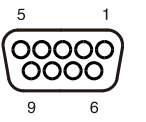

<span id="page-54-0"></span>Fig. 7-29: 9-pin D-SUB female connector strip

Connector in the small operator terminal: 9-pin D-SUB female connector strip

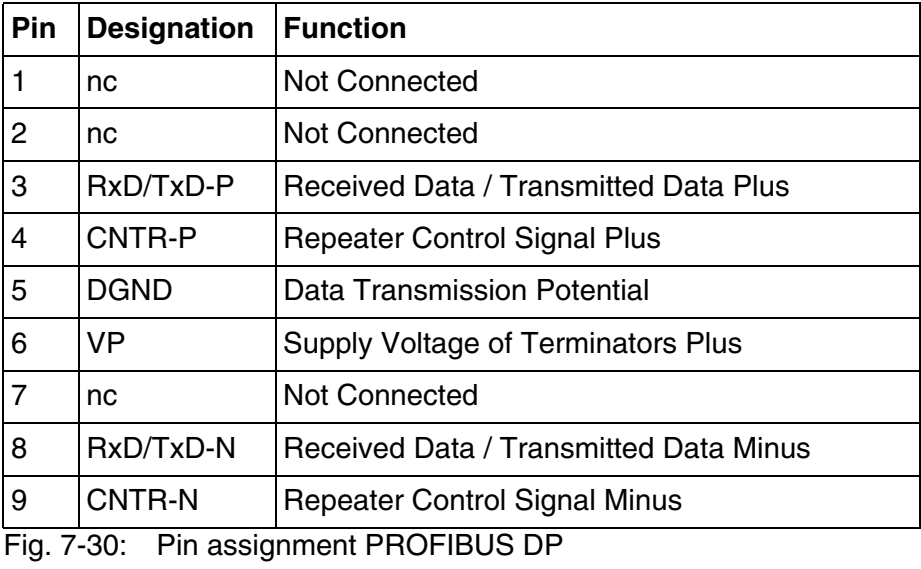

<span id="page-54-2"></span><span id="page-54-1"></span>The D-SUB connector strips must be shielded sufficiently. [See chapter](#page-56-0)  ["Shielding D-SUB Connectors" on page 7-19.](#page-56-0)

## **7.2.3.2 Cable**

图

Any PROFIBUS DP-approved cables specified in the EN 50170 as ca-险 ble type A can be used.

> Impedance 136 to 165 Ohm Capacity < 30 pf/m Loop resistance 110 Ohm/km Wire gauge 0.64 mm

The maximum cable length depends on the baud rate (DIN EN 19245 Part 3).

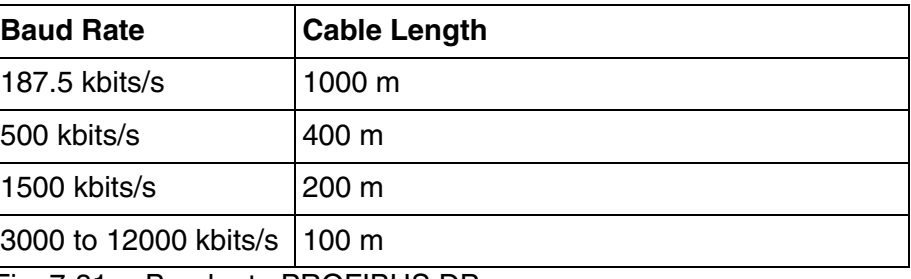

<span id="page-55-4"></span><span id="page-55-0"></span>Fig. 7-31: Baud rate PROFIBUS DP

### **7.2.3.3 Termination**

Terminate the PROFIBUS at both ends by terminating resistors. If you are using special PROFIBUS connectors, these resistors are usually integrated into the connector and can be connected.

### **7.2.3.4 Diagnostics**

<span id="page-55-3"></span>A diagnostic LED is located on the rear of the small operator terminal. The LED shows a state of the bus system.

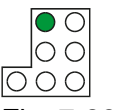

<span id="page-55-1"></span>Fig. 7-32: Arrangement of the PROFIBUS DP diagnostic LED

The diagnostic LED on the small operator terminal has the following function:

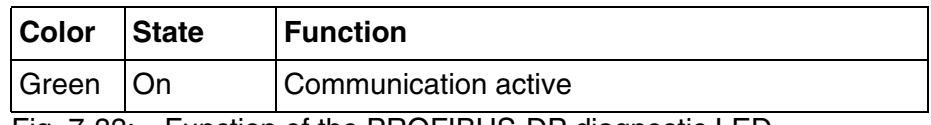

<span id="page-55-2"></span>Fig. 7-33: Function of the PROFIBUS-DP diagnostic LED

# <span id="page-56-0"></span>**7.3 Shielding D-SUB Connectors**

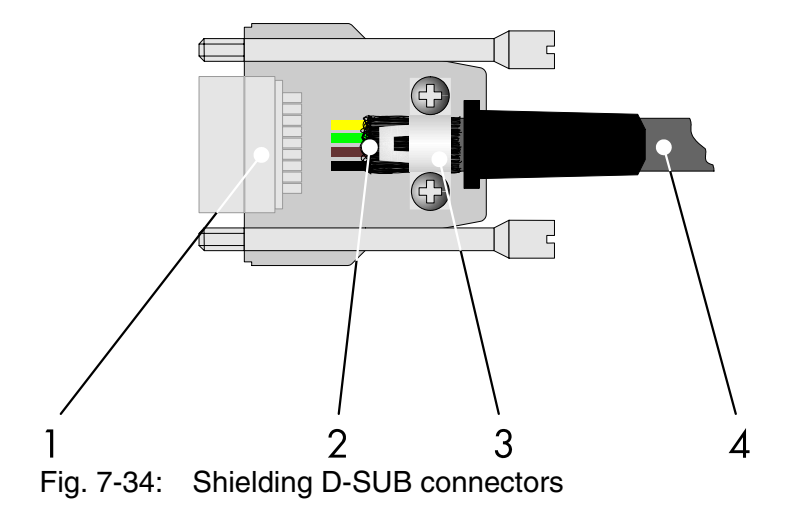

You must shield D-SUB connectors as follows:

- <span id="page-56-1"></span>**1** D-SUB connector
- **2** Shield
- **3** Cable clip
- **4** Cable

The shield must be folded back into a flat position over the cable sheath.

When fastening the cable with the cable clip, as much of the shielding as possible must be in contact with the housing and sufficient strain relieve must be ensured.

# **8 Maintenance and Installation**

## **8.1 General Information**

VCP-type operator terminals are maintenance-free. A few parts are subject to wear and must be replaced after a certain number of operating hours.

#### **8.2 Exchange of Hardware Components**

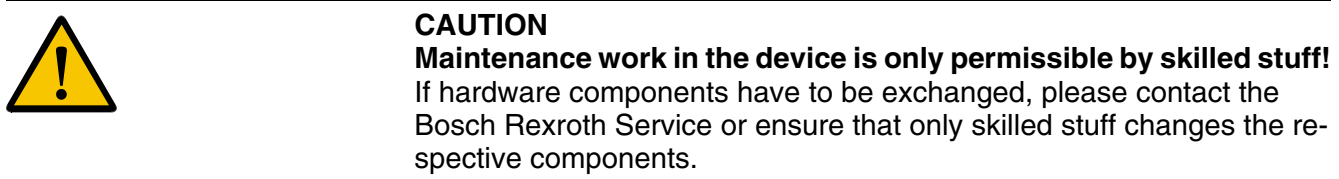

### **8.3 Data Backup**

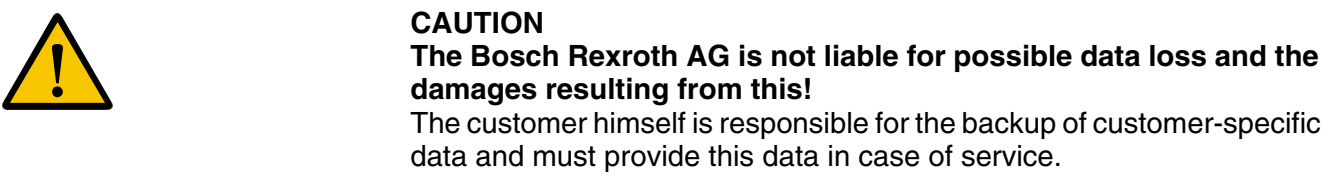

## **8.4 Unpacking the Device**

<span id="page-58-0"></span>Unpack all parts carefully and check the contents for any visible transport damage. Also check whether the shipment matches the specifications on your delivery note.

If you notice transport damages or discrepancies, please contact our sales department immediately.

## **8.5 Identification**

<span id="page-59-1"></span>You can identify the small operator terminal by the nameplate on the rear.

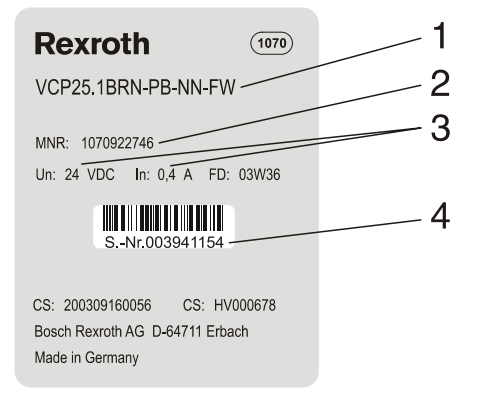

<span id="page-59-2"></span><span id="page-59-0"></span>Fig. 8-1: Nameplate (example)

- **1** Ordering name / Short type designation
- **2** Part number
- **3** Voltage and power specification
- **4** Serial number

Depending on the size of the display, you will be able to read various types of information as the operating device is initialized: clock frequency, application memory size, current firmware version, programming software version, project name, time, date, number of compilation runs and a random number.

Because the initialization mask is visible only for a few seconds there is a possibility to represent this mask for a longer time period.

- 1. Hold down an arbitrary key at the operator terminal to generate an error message.
- 2. Read the firmware version now.
- 3. Release the key to complete the initialization procedure of the operator terminal.

### **8.6 Connecting**

## **8.6.1 Supply Voltage 24 V**

<span id="page-60-2"></span><span id="page-60-1"></span>The supply voltage is supplied via connector X1.

The device has reverse polarity protection. In case of wrong polarity, the device will not operate.

This is a protection class I device. For safe operation, safety extra-low voltage (SELV) in accordance with DIN EN 61131 must be used for the supply voltage.

Connector in the terminal: 3-pin connector Phoenix COMBICON MSTBV 2,5/3-GF.

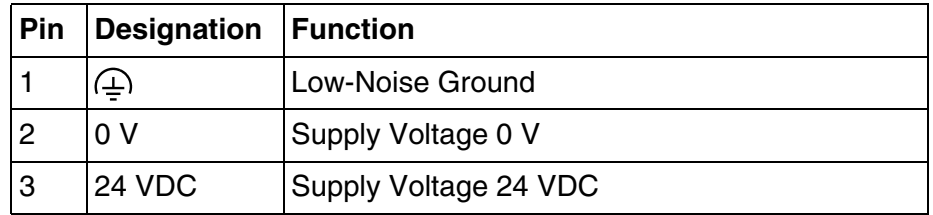

<span id="page-60-0"></span>Fig. 8-2: Pin assignment supply voltage

A suitable female connector strip of the type Phoenix COMBICON MSTB 2,5/3-STF is supplied.

A cable with finely stranded wires with a minimum cross-section of 0.75 mm² (18 AWG) and a maximum cross-section of 2.5 mm² (14 AWG) must be used for the supply voltage.

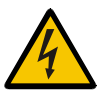

には

#### **WARNING**

Hazardous voltages can exist inside electrical installations that can pose a danger to humans. Coming in contact with live parts may result in electric shock!

Use the following procedure to connect the device to the supply voltage:

1. Remove approx. 30 mm (1.181") off the outer cable sheath and approx. 5 mm (0.197") off the wires.

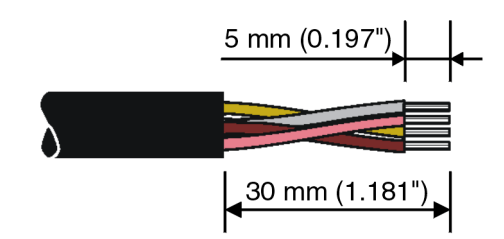

<span id="page-61-0"></span>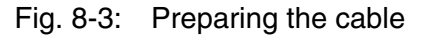

2. Fit the wires with wire end ferrules and connect the wires to the connector.

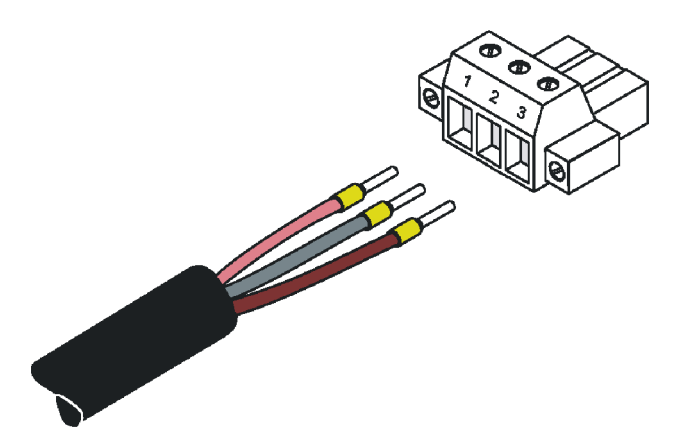

Fig. 8-4: Connecting the female connector strip

<span id="page-61-1"></span>If shielded connecting cables are used in the supply voltage area, the shield should be connected to pin 1.

3. Plug the female connector strip onto connector X1.A.

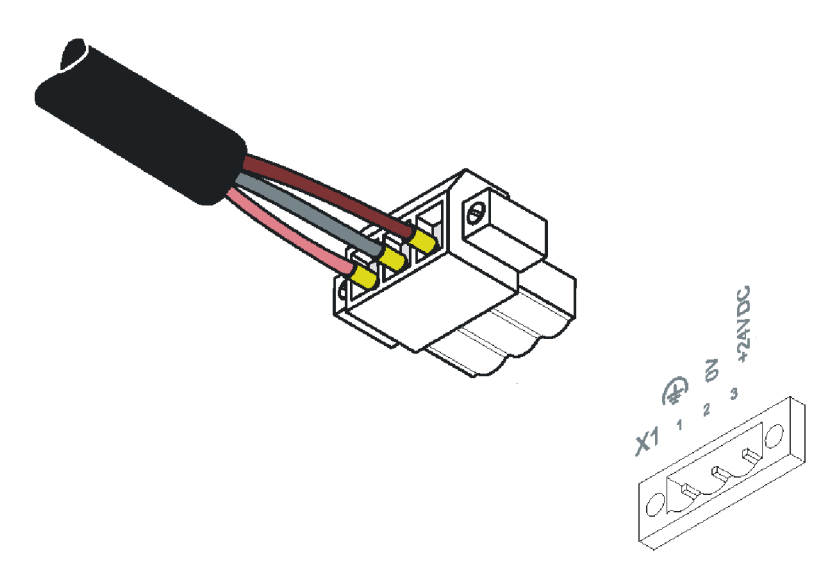

Fig. 8-5: Female connector strip is plugged on

<span id="page-62-0"></span>4. Secure the female connector strip in place with a screw-type locking to prevent it from slipping out.

A separate conductor must always be provided for the protective grounding at the threaded bolt. The conductor must have a minimum cross-section of 1.5 mm² (16 AWG) and must be kept as short as possible. Complying with this will increase operating safety.

#### **8.7 Front Panel**

<span id="page-62-1"></span>You should use a damp cloth only to remove any dirt from the panel.

onds. The higher the ambient temperature, the longer the regeneration

#### **8.8 Fuse**

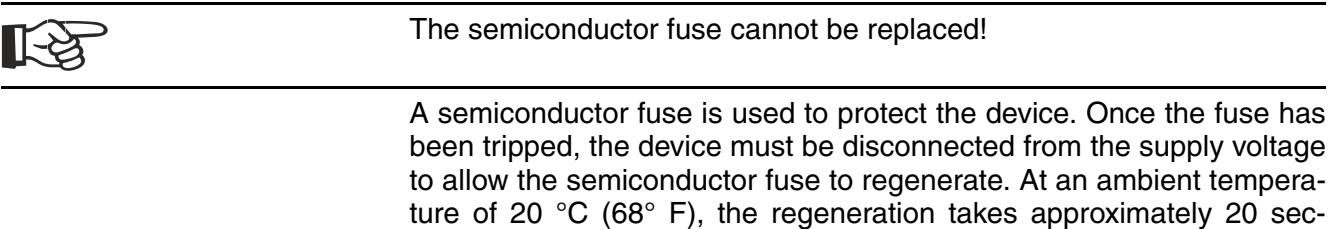

takes.

#### **8.9 Battery**

<span id="page-63-0"></span>The built-in battery preserves the data in the CMOS-RAM and supplies the real-time clock. The minimum battery life is 5 years, even under unfavorable operating conditions. When the battery runs down, the message "Change battery" is generated automatically.

We recommend you change the battery approximately every 4 years as part of the regular maintenance work. A pre-assembled battery including connector can be obtained directly from Bosch Rexroth.

If the "Change battery" message is detected too late, e.g. the real-time clock stopped or shows the wrong date, data in the CMOS-RAM may have already been lost. For this reason, after changing a battery, always check data such as passwords that can be modified, parameters in the system variables, recipe data sets and entries in the message system.

### **8.9.1 Changing the Battery**

<span id="page-63-2"></span>To ensure that the data in the CMOS-RAM and the time are preserved, it is possible to change the battery under operating voltage. Observe the safety notes!

- 1. Remove the threaded bolts of the interfaces.
- 2. Remove the screws on the rear panel of the device and lift off the housing.
- 3. Remove the cable fastener securing the battery.
- 4. Disconnect the connector from the battery and remove the dead battery.
- 5. Plug in the cable of the new battery.
- 6. Use a cable fastener to attach the new battery to the housing.
- 7. Place the rear panel back onto the device.
- <span id="page-63-1"></span>8. Carefully tighten the screws of the rear panel and then the threaded bolts of the interfaces.

### **8.9.2 Battery Disposal**

You must always return old batteries to a dealer or to a returns depot set up for this purpose by the public waste disposal body or a licensed battery dealer for recycling. Only dispose of dead batteries in public or commercial collection boxes. The battery is drained when the message "Change battery" appears on the display of the device. To prevent short circuitry in the collection boxes, insulate the poles of each battery with insulation tape or put each single battery into a plastic bag.

Ordering Information

# **9 Ordering Information**

# **9.1 Type Code**

<span id="page-64-0"></span>The small operator terminals VCP 20 are available in different variants. Type code:

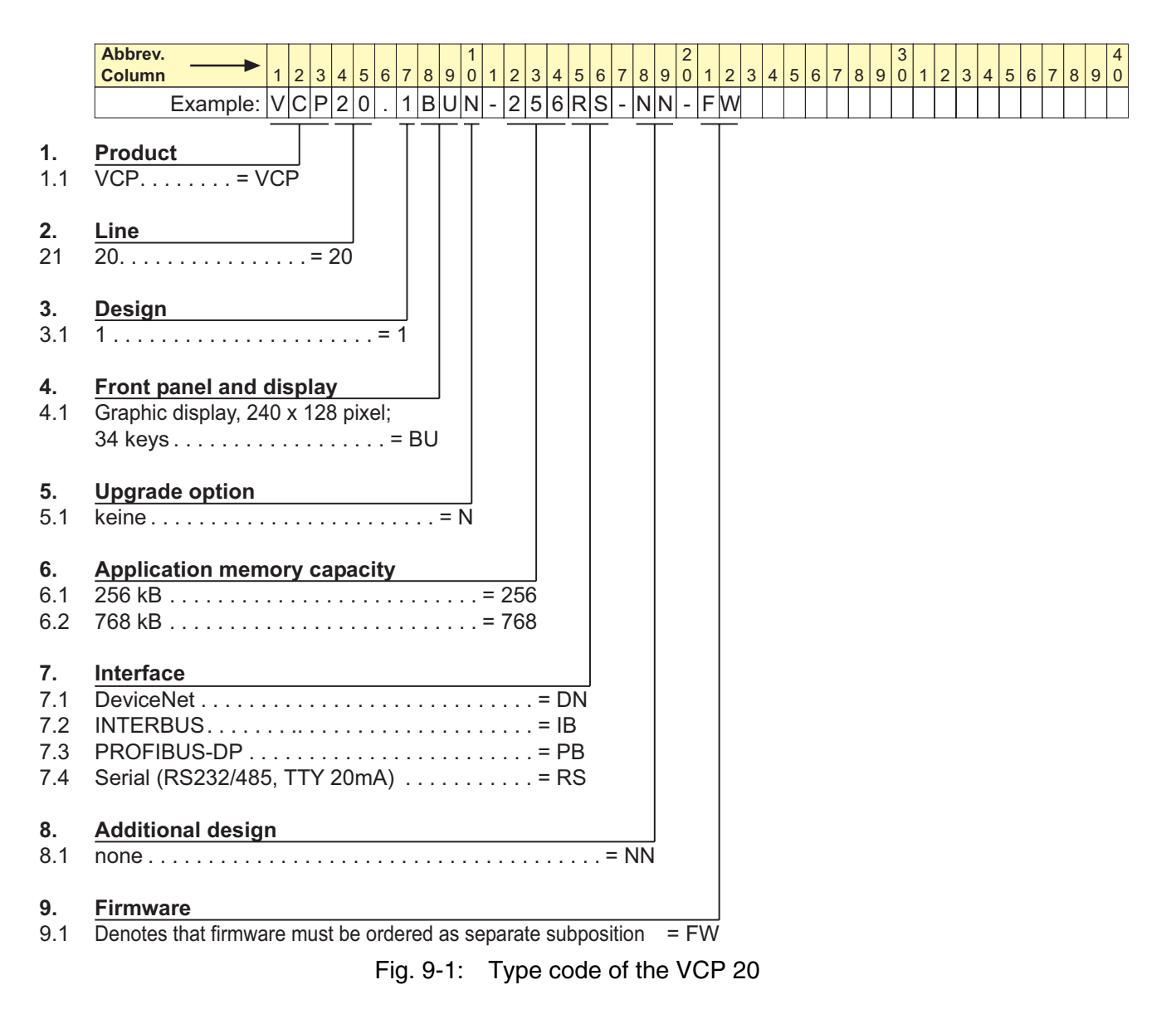

Ordering Information

# **9.2 Accessories**

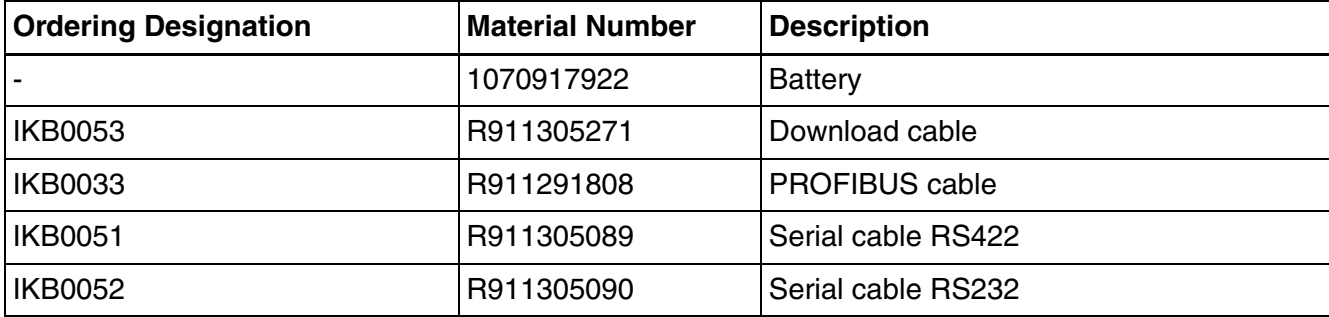

<span id="page-65-0"></span>Fig. 9-2: Accessories

List of Figures

# **10 List of Figures**

- [Fig. 1-1: VCP 20 with keyboard 1-1](#page-6-0)
- [Fig. 3-1: Hazard classification \(according to ANSI Z535\) 3-1](#page-10-0)
- [Fig. 5-1: Front panel dimensions 5-2](#page-27-0)
- [Fig. 5-2: Mounting cutout 5-3](#page-28-0)
- [Fig. 5-3: Side view and mounting depth of standard and field bus](#page-29-0)  device 5-4
- [Fig. 6-1: Values for the representation type 6-1](#page-30-0)
- [Fig. 6-2: Identification strip set for VCP 20 6-6](#page-35-0)
- [Fig. 6-3: Position of the identification strips 6-6](#page-35-1)
- [Fig. 6-4: User mode switch 6-7](#page-36-0)
- [Fig. 7-1: Device variants 7-1](#page-38-0)
- [Fig. 7-2: Rear view of standard device 7-2](#page-39-0)
- [Fig. 7-3: 25 pin D-SUB female connector strip 7-3](#page-40-0)
- [Fig. 7-4: Pin assignment TTY / 20 mA, passive 7-3](#page-40-1)
- [Fig. 7-5: Pin assignment TTY / 20 mA, active 7-4](#page-41-0)
- [Fig. 7-6: 25 pin D-SUB female connector strip 7-5](#page-42-0)
- [Fig. 7-7: Pin assignment RS485 7-5](#page-42-1)
- [Fig. 7-8: Block diagram termination RS485 7-6](#page-43-0)
- [Fig. 7-9: Resistance values termination RS485 7-6](#page-43-1)
- [Fig. 7-10: Termination switch 7-6](#page-43-2)
- [Fig. 7-11: 25 pin D-SUB female connector strip 7-7](#page-44-0)
- [Fig. 7-12: Pin assignment RS232c 7-7](#page-44-1)
- [Fig. 7-13: 25-pin D-SUB female connector strip 7-8](#page-45-0)
- [Fig. 7-14: Pin assignment of the RS232c interface 7-8](#page-45-1)
- [Fig. 7-15: Rear view DeviceNet 7-9](#page-46-0)
- [Fig. 7-16: 9-pin D-SUB male and female connector strip 7-11](#page-48-0)
- [Fig. 7-17: Pin assignment DeviceNet 7-11](#page-48-1)
- [Fig. 7-18: Data line DeviceNet 7-11](#page-48-2)
- [Fig. 7-19: Baud rate DeviceNet 7-12](#page-49-0)
- [Fig. 7-20: Arrangement of the DeviceNet diagnostic LED 7-12](#page-49-1)
- [Fig. 7-21: Function of the DeviceNet diagnostic LED 7-12](#page-49-2)
- [Fig. 7-22: Rear view INTERBUS 7-13](#page-50-0)
- [Fig. 7-23: 9-pin D-SUB male and female connector strip 7-14](#page-51-0)
- [Fig. 7-24: Pin assignment INTERBUS 7-14](#page-51-1)
- [Fig. 7-25: Pin assignment INTERBUS 7-14](#page-51-2)
- [Fig. 7-26: Arrangement of the INTERBUS diagnostic LEDs 7-15](#page-52-0)
- [Fig. 7-27: Functions of the INTERBUS diagnostic LEDs 7-15](#page-52-1)
- [Fig. 7-28: Rear view PROFIBUS DP 7-16](#page-53-0)
- [Fig. 7-29: 9-pin D-SUB female connector strip 7-17](#page-54-0)
- [Fig. 7-30: Pin assignment PROFIBUS DP 7-17](#page-54-1)
- [Fig. 7-31: Baud rate PROFIBUS DP 7-18](#page-55-0)
- [Fig. 7-32: Arrangement of the PROFIBUS DP diagnostic LED 7-18](#page-55-1)
- [Fig. 7-33: Function of the PROFIBUS-DP diagnostic LED 7-18](#page-55-2)
- [Fig. 7-34: Shielding D-SUB connectors 7-19](#page-56-1)
- [Fig. 8-1: Nameplate \(example\) 8-2](#page-59-0)
- [Fig. 8-2: Pin assignment supply voltage 8-3](#page-60-0)
- [Fig. 8-3: Preparing the cable 8-4](#page-61-0)
- [Fig. 8-4: Connecting the female connector strip 8-4](#page-61-1)
- [Fig. 8-5: Female connector strip is plugged on 8-5](#page-62-0)
- [Fig. 9-1: Type code of the VCP 20 9-1](#page-64-0)
- [Fig. 9-2: Accessories 9-2](#page-65-0)

List of Figures

Index

# **11 Index**

#### **B**

[Battery 8-6](#page-63-0) [Battery disposal 8-6](#page-63-1)

#### **C**

Cable [DeviceNet 7-11](#page-48-3) [INTERBUS 7-15](#page-52-2) [PROFIBUS DP 7-17](#page-54-2) [Changing the battery 8-6](#page-63-2) [Character attributes 6-2](#page-31-0) Character set [Normal 6-2](#page-31-1) [Zoom 6-2](#page-31-2) [Compatibility test 4-5](#page-24-0) [Connecting 8-3](#page-60-1)

#### **D**

[Default contrast setting 6-2](#page-31-3) [Device variants 7-1](#page-38-1) **Diagnostics** [DeviceNet 7-12](#page-49-3) [INTERBUS 7-15](#page-52-3) [PROFIBUS DP 7-18](#page-55-3)

#### **F**

[Fuse 8-5](#page-62-1)

#### **I**

[Identification 8-2](#page-59-1)

## **K**

Key [Cursor down 6-4](#page-33-0) [Cursor home 6-5](#page-34-0) [Cursor left 6-4](#page-33-1) [Cursor right 6-4](#page-33-2) [Cursor up 6-5](#page-34-1) [Data release 6-5](#page-34-2) [Delete 6-5](#page-34-3) [Enter 6-5](#page-34-4) [Help 6-5](#page-34-5) [Minus 6-4](#page-33-3) [Plus 6-4](#page-33-4) [Keyboard 6-3](#page-32-0) [Edit keys 6-3](#page-32-1) [Function keys 6-5](#page-34-6) [Navigation keys 6-4](#page-33-5) [Special keys 6-5](#page-34-7)

Index

```
L
LcdContrast 6-1
```
#### **N**

[Nameplate 8-2](#page-59-2)

#### **P**

Pin assignment [DeviceNet 7-11](#page-48-4) [INTERBUS 7-14](#page-51-3) [PROFIBUS DP 7-17](#page-54-3) [RS232c 7-7,](#page-44-2) [7-8](#page-45-2) [RS485 7-5](#page-42-2) [TTY / 20 mA 7-3](#page-40-2)

#### **S**

[Setting the contrast 6-1](#page-30-2) [Supply voltage 24 V 8-3](#page-60-2)

#### **T**

**Termination** [DeviceNet 7-12](#page-49-4) [PROFIBUS DP 7-18](#page-55-4) [RS232c 7-7](#page-44-3) [RS485 7-5](#page-42-3) [TTY / 20 mA 7-4](#page-41-1) [Termination switch 7-6](#page-43-3)

#### **U**

[Unpacking 8-1](#page-58-0) [User mode switch 6-7](#page-36-1) Service & Support

# **12 Service & Support**

### **12.1 Helpdesk**

Unser Kundendienst-Helpdesk im Hauptwerk Lohr am Main steht Ihnen mit Rat und Tat zur Seite. Sie erreichen uns

- über Service Call Entry Center - via Service Call Entry Center Mo-Fr 7:00 am - 6:00 pm
- 

Our service helpdesk at our headquarters in Lohr am Main, Germany can assist you in all kinds of inquiries. Contact us

- telefonisch by phone: **49 (0) 9352 40 50 60**
- per Fax by fax: **+49 (0) 9352 40 49 41**
- per e-Mail by e-mail: **service.svc@boschrexroth.de**

### **12.2 Service-Hotline**

Außerhalb der Helpdesk-Zeiten ist der Service direkt ansprechbar unter

After helpdesk hours, contact our service department directly at

```
+49 (0) 171 333 88 26
oder - or +49 (0) 172 660 04 06
```
## **12.3 Internet**

Unter **www.boschrexroth.com** finden Sie ergänzende Hinweise zu Service, Reparatur und Training sowie die **aktuellen** Adressen \*) unserer auf den folgenden Seiten aufgeführten Vertriebsund Servicebüros.

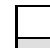

Verkaufsniederlassungen Niederlassungen mit Kundendienst

Außerhalb Deutschlands nehmen Sie bitte zuerst Kontakt mit

unserem für Sie nächstgelegenen Ansprechpartner auf.

\*) Die Angaben in der vorliegenden Dokumentation können seit Drucklegung überholt sein.

At **www.boschrexroth.com** you may find additional notes about service, repairs and training in the Internet, as well as the **actual** addresses \*) of our sales- and service facilities figuring on the following pages.

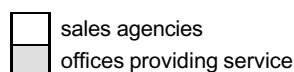

Please contact our sales / service office in your area first.

\*) Data in the present documentation may have become obsolete since printing.

Service & Support

# **12.4 Vor der Kontaktaufnahme... - Before contacting us...**

Wir können Ihnen schnell und effizient helfen wenn Sie folgende Informationen bereithalten:

- 1. detaillierte Beschreibung der Störung und der Umstände.
- 2. Angaben auf dem Typenschild der betreffenden Produkte, insbesondere Typenschlüssel und Seriennummern.
- 3. Tel.-/Faxnummern und e-Mail-Adresse, unter denen Sie für Rückfragen zu erreichen sind.

For quick and efficient help, please have the following information ready:

- 1. Detailed description of the failure and circumstances.
- 2. Information on the type plate of the affected products, especially type codes and serial numbers.
- 3. Your phone/fax numbers and email address, so we can contact you in case of questions.

# **12.5 Kundenbetreuungsstellen - Sales & Service Facilities**

# **12.5.1 Deutschland - Germany**

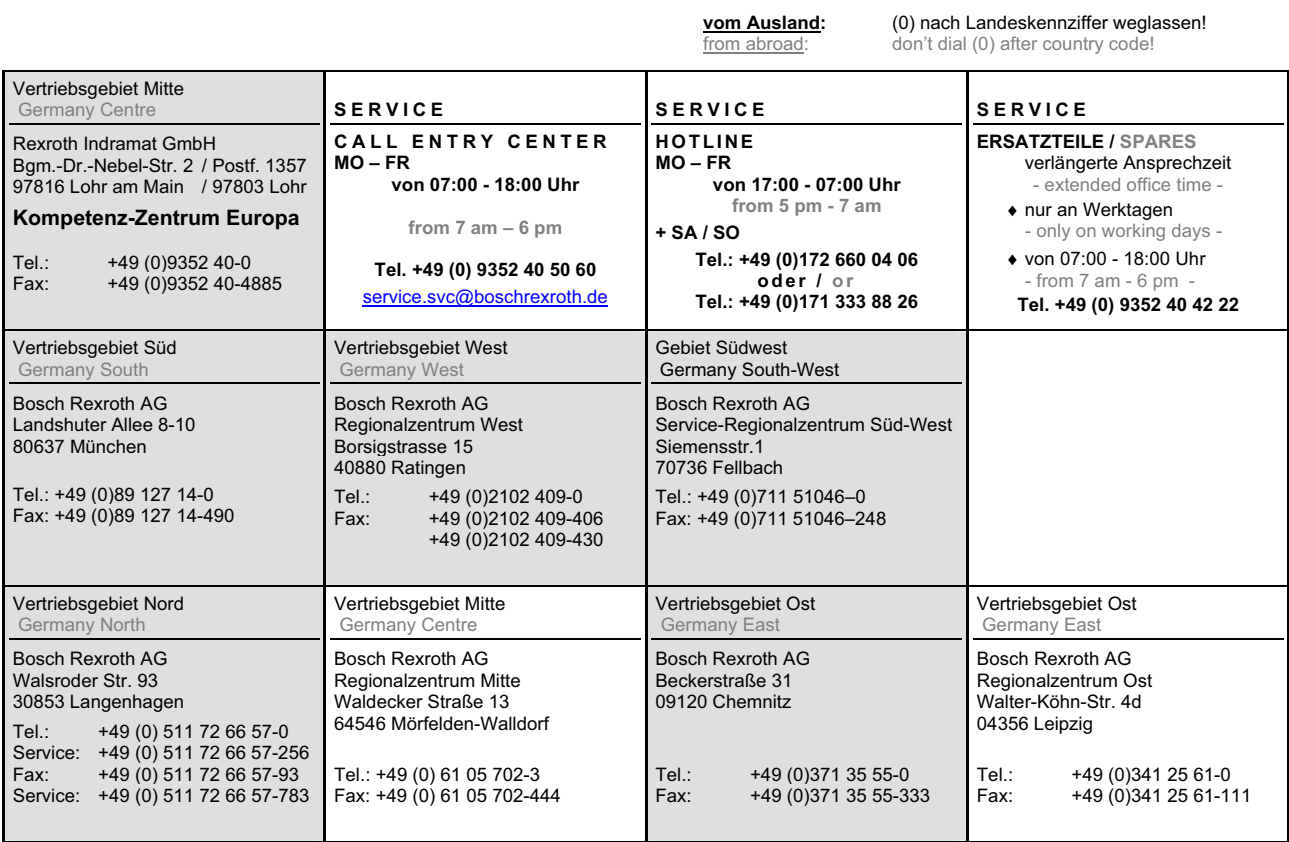
## **12.5.2 Europa (West) - Europe (West)**

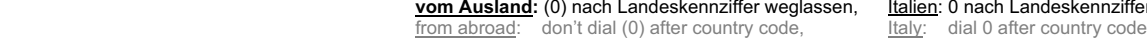

 **vom Ausland:** (0) nach Landeskennziffer weglassen, Italien: 0 nach Landeskennziffer mitwählen

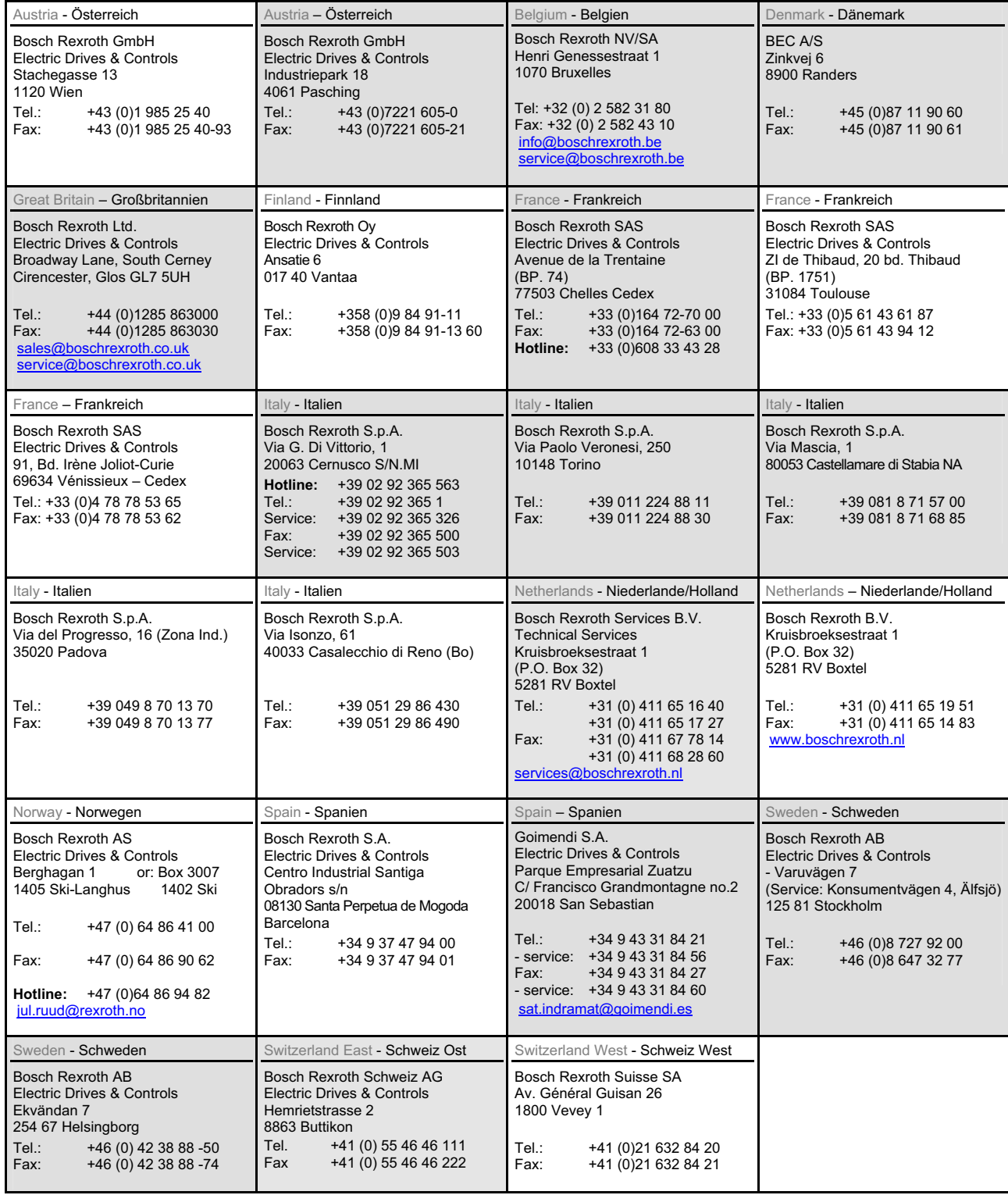

# **12.5.3 Europa (Ost) - Europe (East)**

# **vom Ausland:** (0) nach Landeskennziffer weglassen from abroad: don't dial (0) after country code

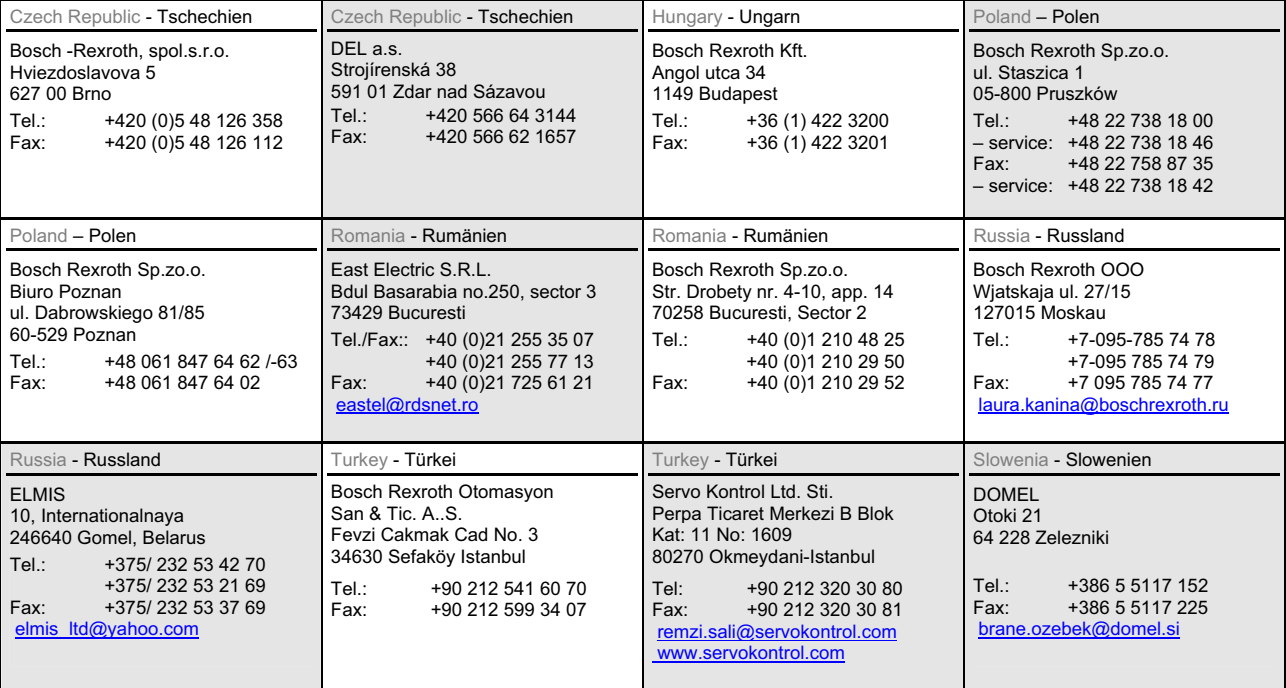

#### **12.5.4 Afrika, Asien, Australien (inkl. Pazifischer Raum) - Africa, Asia, Australia (incl. Pacific Rim)**

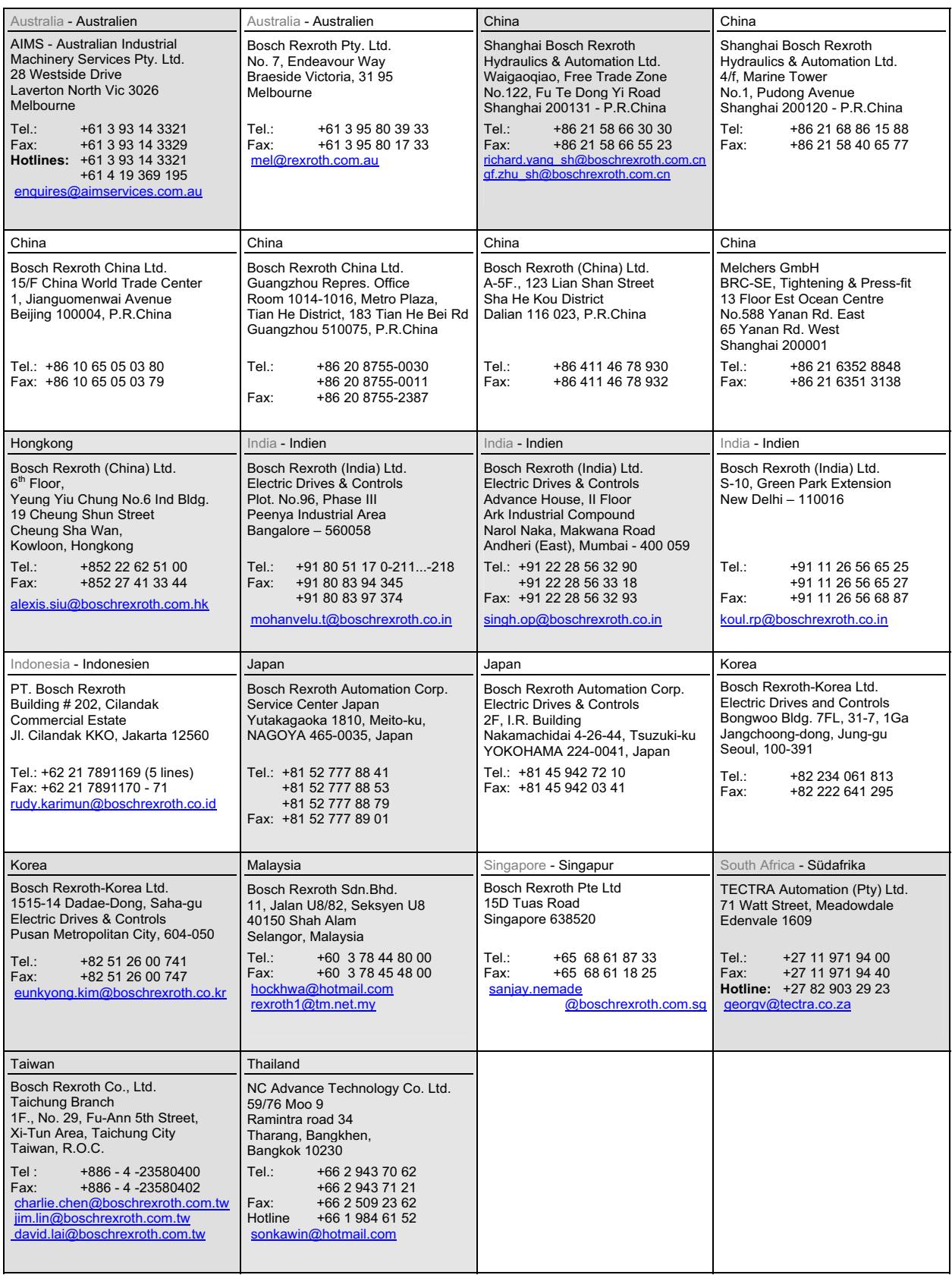

### **12.5.5 Nordamerika - North America**

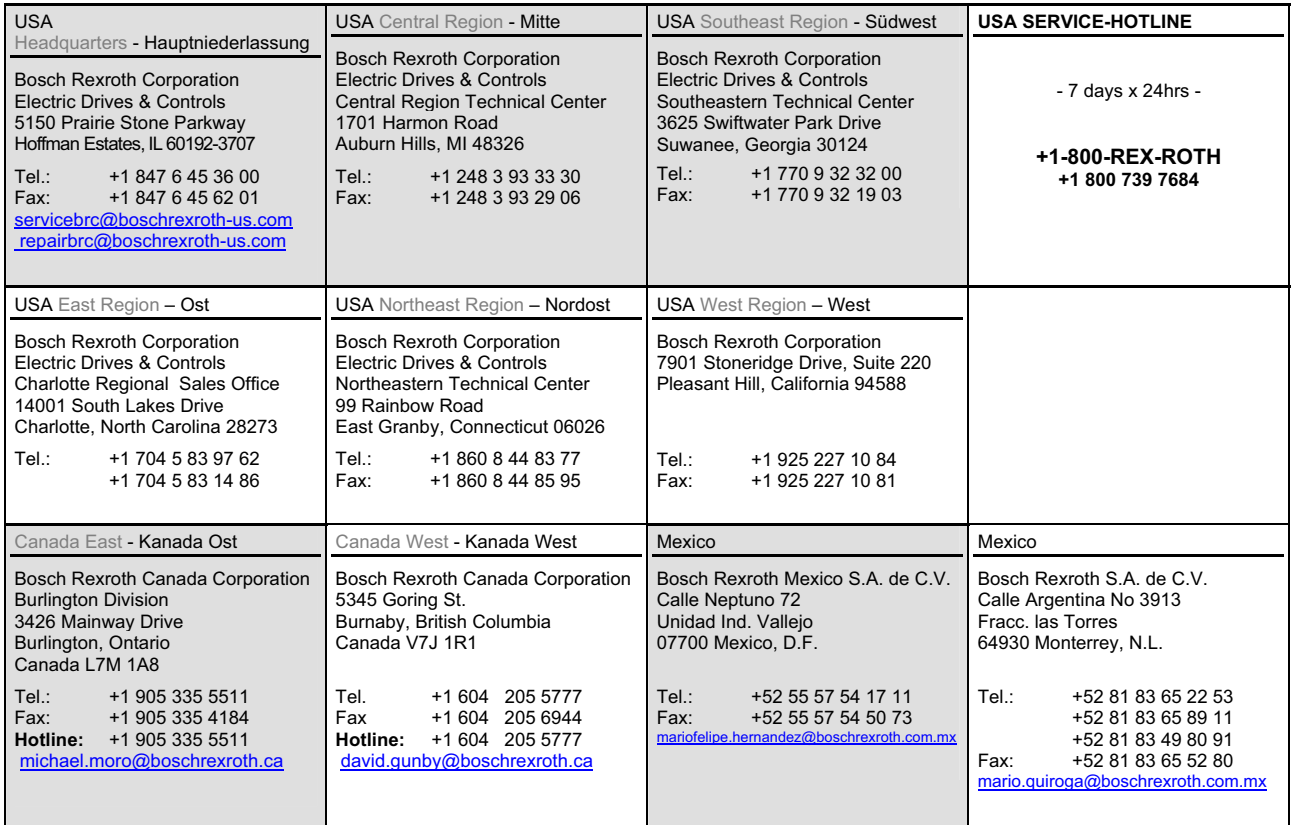

## **12.5.6 Südamerika - South America**

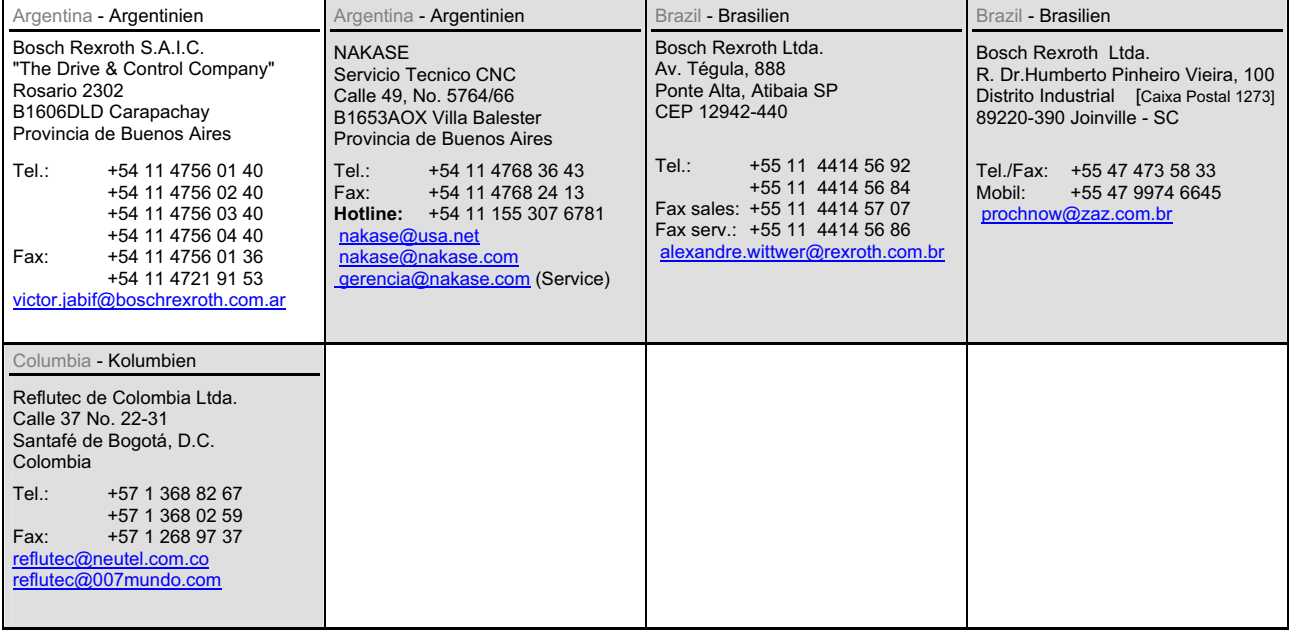

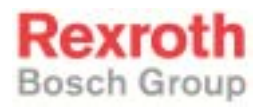

Bosch Rexroth AG Electric Drives and Controls P.O. Box 13 57 97803 Lohr, Germany Bgm.-Dr.-Nebel-Str. 2 97816 Lohr, Germany Phone +49 93 52-40-50 60 Fax +49 93 52-40-49 41 service.svc@boschrexroth.de www.boschrexroth.com

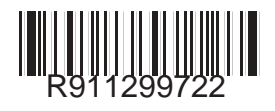